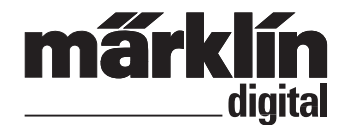

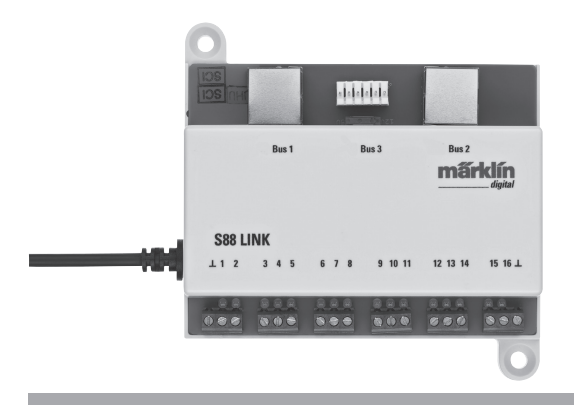

# Rückmeldemodul L88

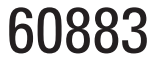

# **Inhaltsverzeichnis:**

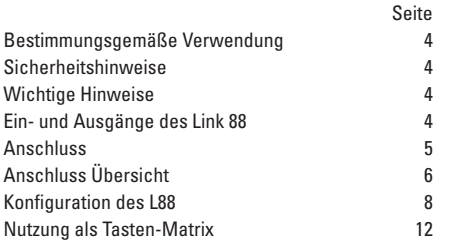

# **Table of Contents:**

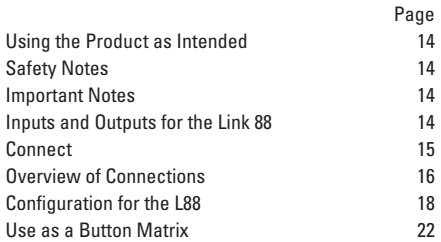

# **Sommaire :**

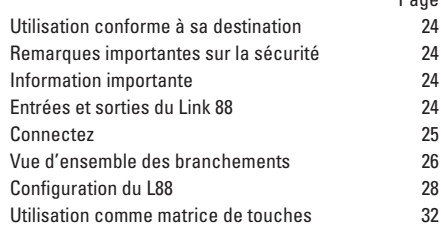

Page

# **Inhoudsopgave :**

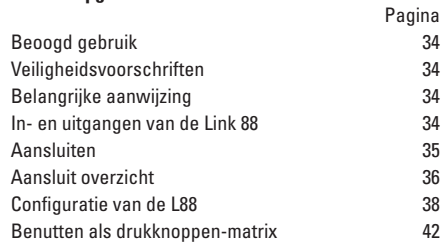

# **Indice de contenido:**

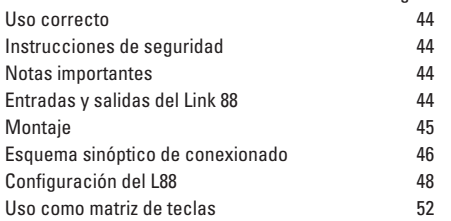

Página

Pagina

### **Indice del contenuto:**

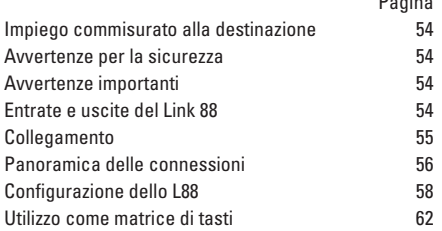

# **Innehållsförteckning:**

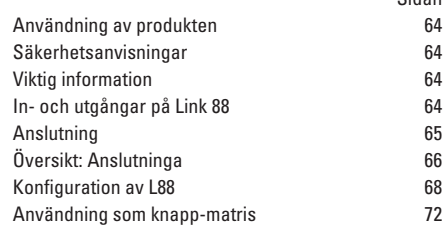

# **Indholdsfortegnelse:**

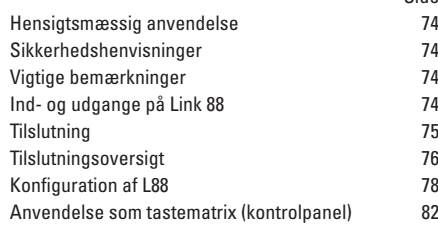

Sidan

Side

# <span id="page-3-0"></span>**Bestimmungsgemäße Verwendung**

- Das Rückmeldemodul L88 ist für den Anschluss an die Central Stationen (CS2) 60213/60214/60215 ab der Software Version 3.8.xx und höher bestimmt.
- Anschluss der Rückmeldemodule 6088 (S88)/60880 (S88)/60881 (S88 AC) und 60882 (S88 DC) an oben genannte Central Station.
- Das Rückmeldemodul L88 Link ist ein Rückmelder mit 16 Meldekontakten für das Märklin H0-Mittelleitergleis.oder 2L Gleise (Spur 1, Trix H0, Minitrix) mit Reed Kontakten
- Bzw. Anschluss bis zu 64 Taster.

# **Sicherheitshinweise**

- Die Spannungsversorgung des L88 Link erfolgt ausschließlich über das Schaltnetzteil 66361 oder 66201.
- Anschlussarbeiten am Rückmeldemodul L88 Link dürfen nur im spannungslosen Zustand erfolgen.
- **ACHTUNG!** Funktionsbedingte scharfe Kanten und Spitzen.
- Das Gehäuse darf nicht geöffnet werden.
- Das Rückmeldemodul L88 Link ist ausschließlich zum Gebrauch in trockenen Räumen bestimmt.

# **Wichtige Hinweise**

- Die Bedienungsanleitung ist Bestandteil des Produktes und muss deshalb aufbewahrt sowie bei Weitergabe des Produktes mitgegeben werden.
- Für Reparaturen wenden Sie sich bitte an Ihren Märklin-Fachhändler.
- Gewährleistung und Garantie gemäß der beiliegenden Garantieurkunde.
- Entsorgung: www.maerklin.com/en/imprint.html

# **Ein- und Ausgänge des Link 88**

Stromversorgung: Schaltnetzteil 66361 oder 66201. Anschluss an Central Station / Terminal

- Masserückführung (bei Verwendung als Rückmelder)
- 1-16 Kontaktanschluss (Märklin H0 Mittelleitergleis oder Taster)
- Bus 1 60881 oder 60882
- Bus 2 60881 oder 60882
- Bus 3 6088 und/oder 60880

Schalter für Stromversorgung der S88 Module mit 5V oder 12V.

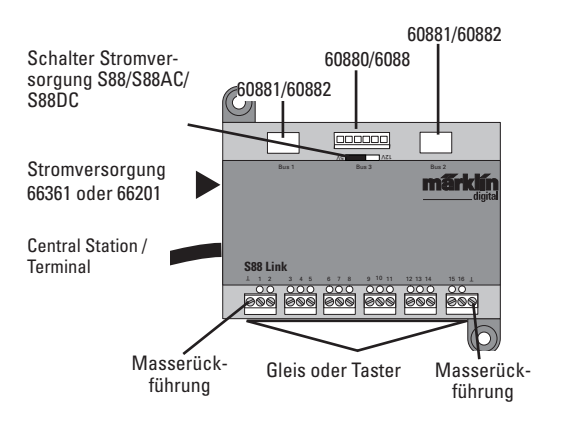

4

# <span id="page-4-0"></span>**Anschluss**

#### **Anschluss an die Central Station**

Den Link 88 direkt an den Boosteranschluß der CS2 oder an das Terminal 60125 anschließen, danach die Stromversorgung 66361 oder 66201 einstecken.

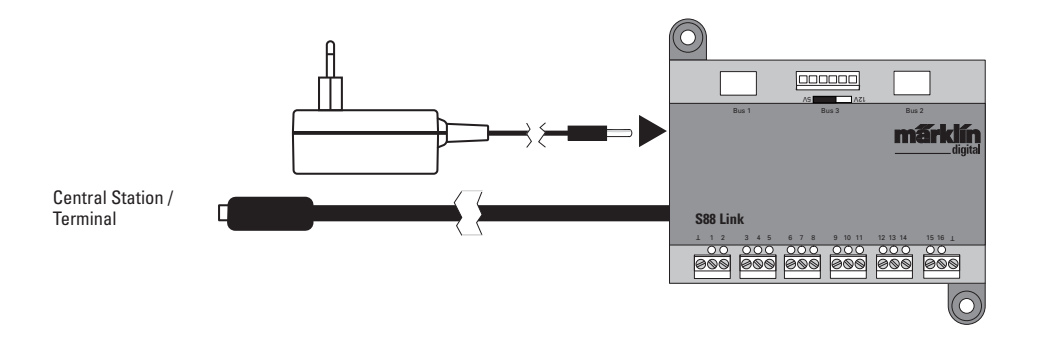

An einen Link 88 können maximal 31 S88 und/oder 62 S88AC/S88DC angeschlossen werden.

<span id="page-5-0"></span>**Anschluss Übersicht** Ein bestehender Anschluss des S88 an der Central Station 2 kann beibehalten werden  $\overline{8}$  7 6 5 4 3 2 1 1  $\sim$ märklir **decoder s 88** 9 10 11 12 13 14 15 1**6** mm Max. 31x S88 Bus Bus Bus Bus Bus Bus Bus Bus **S88 DC S88 AC** Max. 31x Max. 31x S88 AC oderDC S88 AC oder DC  $Bus<sub>3</sub>$ Bus 1 Schalter Stromversorgung  $-S88/S88AC/S88DC = 5V/12V$ 5V 12V Stromversorgung 66361+60822 Bus 3 Bus 3 Bus 3 Bus 3 Bus 3 Bus (Siehe nächste Seite)**S88 Link** <sup>1</sup> <sup>2</sup> <sup>3</sup> <sup>4</sup> <sup>5</sup> <sup>6</sup> <sup>7</sup> <sup>8</sup> <sup>T</sup> <sup>T</sup> <sup>9</sup> <sup>10</sup> <sup>11</sup> <sup>12</sup> <sup>13</sup> <sup>14</sup> <sup>15</sup> <sup>16</sup> CS2 oder Terminal  $\overline{\widehat{\phantom{m}}}$ 

#### **Stromversorgung:**

5V im Mischbetrieb von Märklin S88 und S88 AC/DC (wie in Abb. dargestellt), sowie Produkten anderer Anbieter.

12V nur in Verbindung S88 AC/DC. Bei einer Stromversorgung mit 12V wird die Störanfälligkeit verringert.

PIN Belegung Pin RJ45

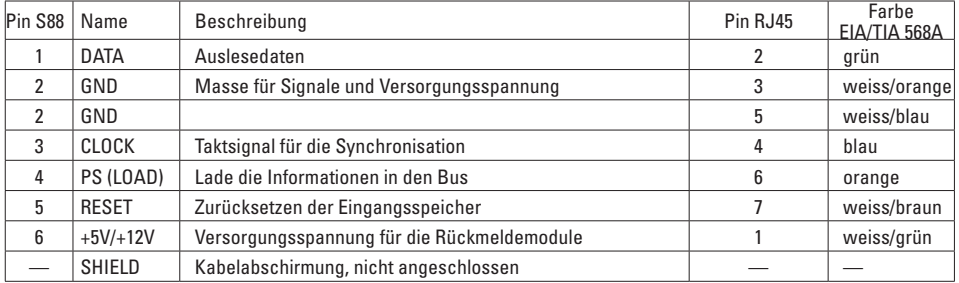

Märklin übernimmt keine Haftung bei gemeinsamer Nutzung von Märklin Produkten und Produkten anderer Anbieter. Wir empfehlen daher dringend die PIN Belegungen des RJ45 Steckers zu prüfen.

# <span id="page-7-0"></span>**Konfiguration des L88**

Vor Inbetriebnahme des L88 muss dieser erst konfiguriert **werden.** Dazu gehen Sie in der CS auf setup/Info, nun mit dem Symbol Werkzeug **in den Konfigurationsmodus. Alle** nachfolgende Abbildungen sind Beispiele:

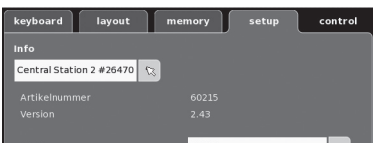

#### klappen sie die Info aus

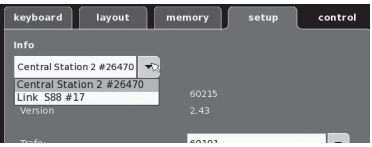

#### Wählen sie Link S88 #17,

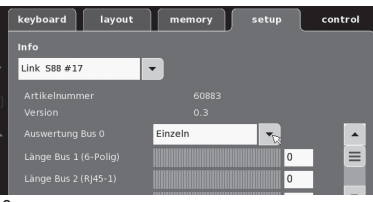

jetzt können die einzelnen Daten eingestellt werden.

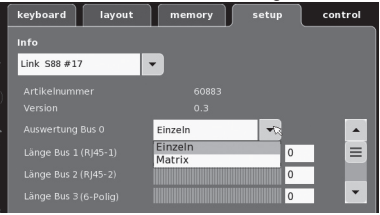

- **Auswertung Bus 0** (direkter Bus des L88), Einstellung Einzeln = 16 Melde Kontakte Einstellung Matrix = bis zu 64 Taster
- Länge Bus 1-3

Hier wird eingetragen wieviel S88 an jedem Bus angeschlossen sind (max. 31).

• Zykluszeit Bus 1-3

Abfragezyklen der S88 Busse in ms (min 10ms - max. 1000 ms) eintragen (werkseitig 100ms).

• Bitzeit S88

Einstellen Zyklus der Antwort (werkseitig 167µs)

- Zykluszeit (Link 88) Kontakt 1 16 Abfragezyklus der Link Kontakte bei Verwendung als Gleiskontakt  $1 - 16$ .
- Zykluszeit Tastastatur Abfragezyklus bei Verwendung als Tastatur (werkseitig 67ms).
- Spalten (Ausgang) Tastatur Eintragen der Spalten (max. 8) der Tastatur Matrix
- Zeilen (Eingang) Tastatur Eintragen der Zeilen (max. 8) der Tastatur Matrix

#### **Adressierung der Module:**

Die Module adressieren sich durch das Einstecken automatisch. Für die Einstellungen in der Central Station finden Sie nachfolgend die Adresssen.

Kontakte (Gleis): 1-16 Tasteradressen: 101-164 Bus 1: 1001 -1496 (z.B. 1005 = 1. Modul, Kontakt 5) Bus 2: 2001 - 2496 Bus 3: 3001 - 3496

# **Beispiele von Einstellungen an der Central Station:**

Einstellungen an der Central Station:

1. Nutzung als Gleiskontakt:

1.1 Verwendung im Memory (Beispiel): gehen Sie in Konfigurationsmodus

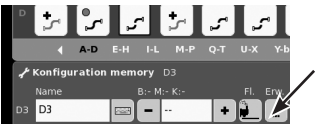

Über Button Erw. in die erweiterte Einstellung springen.

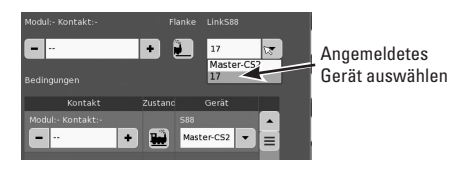

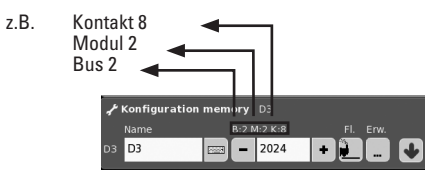

1.2 Verwendung im Layuot (Beispiel): gehen Sie in Konfigurationsmodus und definieren den Kontakt

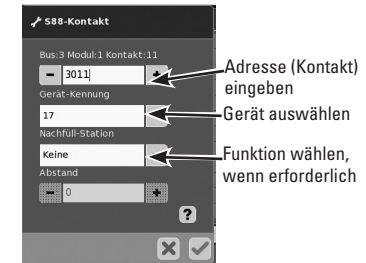

#### **Gerätetausch.**

Wird ein Gerätetausch notwendig, kann der neue L88 auf die bisherige Gerätenummer umgestellt werden. Die Umstellung erfolgt nach Anmeldung des Link 88 in der CS unter setup - Werkzeug - Geräte - bearbeiten. Geben Sie dort dem neuen Link 88 ihre bisherige Gerätenummer ein und bestätigen Sie dieses. Danach ist ein Neustart der CS notwendig, nun funktionieren alle Kontakte wie gewohnt.

# **Beispiele für den Anschluss der verschiedenen Melde-Kontakte**

Masserückführung für alle Gleis-Kontakte nur 1x erforderlich.

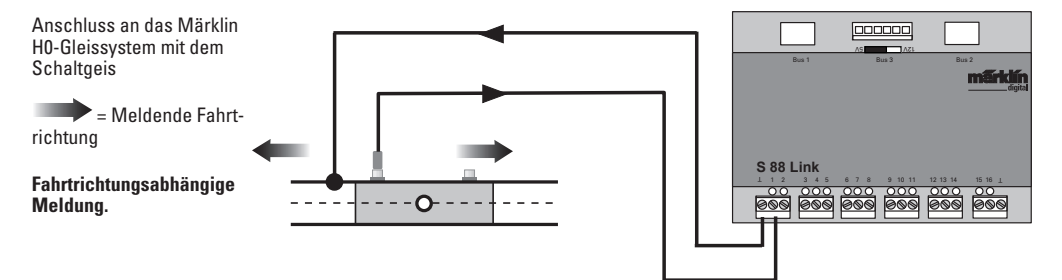

Anschluss an das Märklin H0-Gleissystem mit Kontaktgleisen

**Fahrtrichtungsunabhängige Meldung**

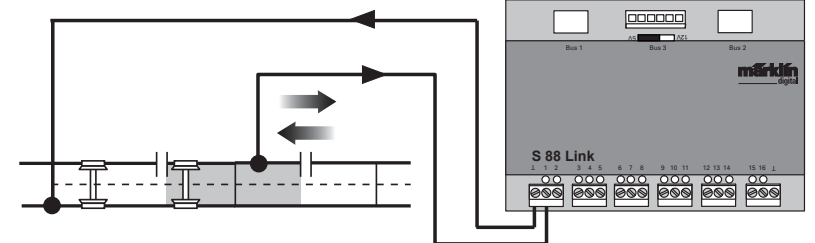

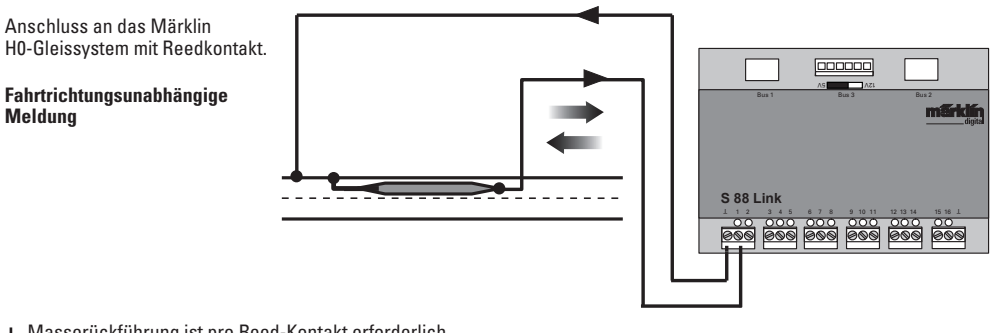

Masserückführung ist pro Reed-Kontakt erforderlich

**Meldung**

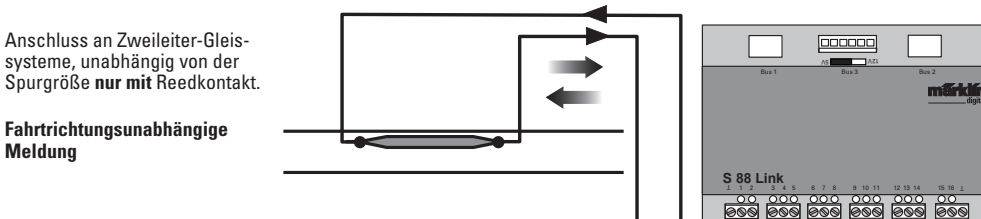

# <span id="page-11-0"></span>**Nutzung als Tasten-Matrix (Stellpult):**

Wollen Sie den L88 für eine Tasten-Matrix verwenden, dann müssen folgende Einstellung vorgenommen werden.

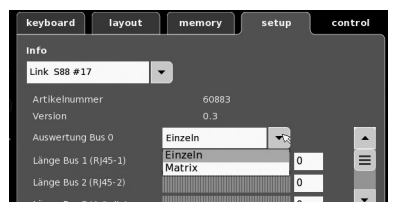

Durch die Einstellung Matrix können max. 64 Taster (32 Magnetartikel oder 64 Fahrstraßen) unterstützt werden. Für den Aufbau wird pro Taster zusätzlich eine Diode 1N4148 benötigt, Einbaurichtung beachten.

Kontakt 9-16 (Eingang/Zeilen)

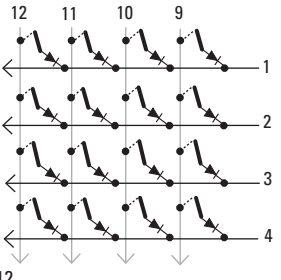

Kontakt 1-8 (Ausgang/ Spalten)

Anschluss Stellpult

Es können max. 8 Stellpulte (Eingang 9 - 16) angeschlossen werden. 72720 / 72729 / 7272

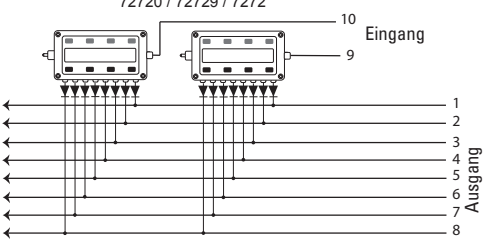

Nun muss jeder Taste eine Fahrstraße zugeordnet werden. **Achten Sie darauf**, dass die Fahrstraßen im Memory auf

**Automatik-Betrieb** eingestellt sind. Die Einstellungen erfolgen

im Konfigurationmodus des Memory (siehe Anleitung der Central Station).

Die Zuordnung erfolgt über die Taste in den erweiterten Einstellungen für Fahrtstrasse.

Geben sie zuerst die Adresse der Taste ein (Tabelle S.13).

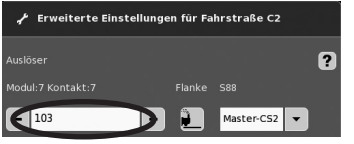

#### Danach das zugeordnete Gerät (hier 17) eintragen.

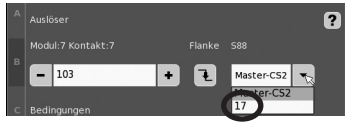

Ist alles richtig eingetragen, bestätigen Sie es mit dem grünen Haken. Auf dem jetzt im Display erscheinenden Bild mit dem blauen Pfeil zwischen speichern. Danach weitere Fahrstraßen bearbeiten oder mit dem grünen Haken bestätigen und beenden.

#### **Adressierung der Tasten (Beispiele)**

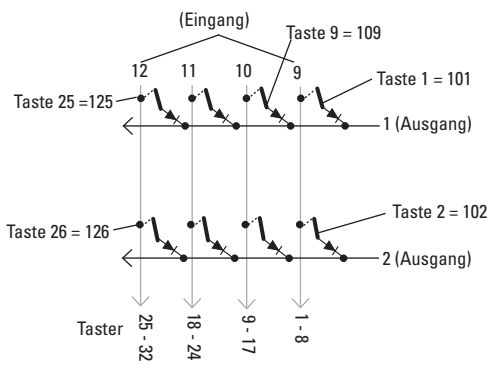

#### **Adresstabelle für die Tasten**

Bitte beachten, die Diode muss in Sperrrichtung zum Ausgang eingebaut sein.

Beispiel Taster 1: Ausgang 9 angeschlossen an Eingang 1 erhält die Adresse 101.

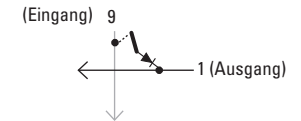

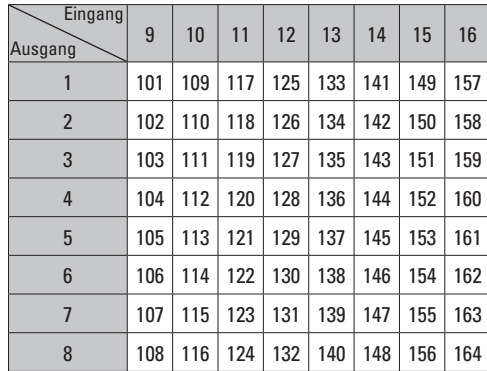

# <span id="page-13-0"></span>**Using the Product as Intended**

- The L88 feedback module is designed for connection to the L88 (60883) and the 60213/60214/60215 Central Stations (CS2) with Software Version 3.8 xx and higher.
- Connections from the 6088/60880/60881 and 60882 feedback modules to the Central Station units mentioned above.
- The L88 Link feedback module is a position indicator with 16 indicator contacts for Märklin H0 center conductor track or for 2-rail track (1 Gauge, Trix H0, Minitrix) with reed contacts.
- Or connections to 64 button controllers.

# **Safety Notes**

- The voltage supply for the L88 Link is done only by means of the 66361/66365 or 66201 switched mode power pack.
- Connections to the L88 Link feedback module may only be done with no voltage present.
- **WARNING!** Sharp edges and points required for operation.
- The housing must not be opened.
- The L88 Link feedback module is designed only for use in dry areas.

# **Important Notes**

- The operating instructions are a component part of the product and must therefore be kept in a safe place as well as included with the product, if the latter is given to someone else.
- Please see your authorized Märklin dealer for repairs
- The warranty card included with this product specifies the warranty conditions.
- Disposing: www.maerklin.com/en/imprint.html

# **Inputs and Outputs for the Link 88**

Current supply: 66361/66365 or 66201 switched mode power pack. Connections to the Central Station / Terminal

- Ground return (when used as a position indicator)
- 1-16 Contact connections (Märklin H0 center conductor track or button controllers)
- Bus 1 60881 or 60882
- Bus 2 60881 or 60882
- Bus 3 6088 and/or 60880

Switches for current supply to the S88 Module with 5 volts or 12 volts.

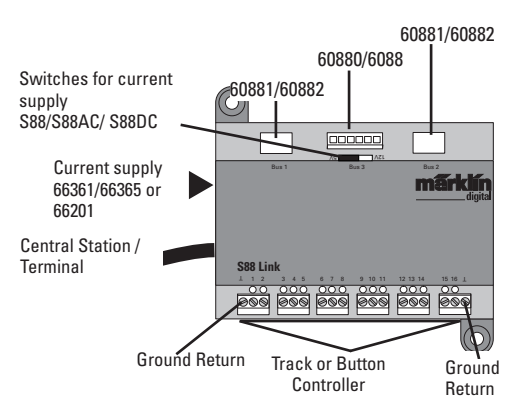

# <span id="page-14-0"></span>**Connect**

#### **Connections to the Central Station**

Connect the Link 88 directly to the Booster connection on the CS2 or to the 60125 Terminal. After that plug in the 66361/66365 or 66201 power supply.

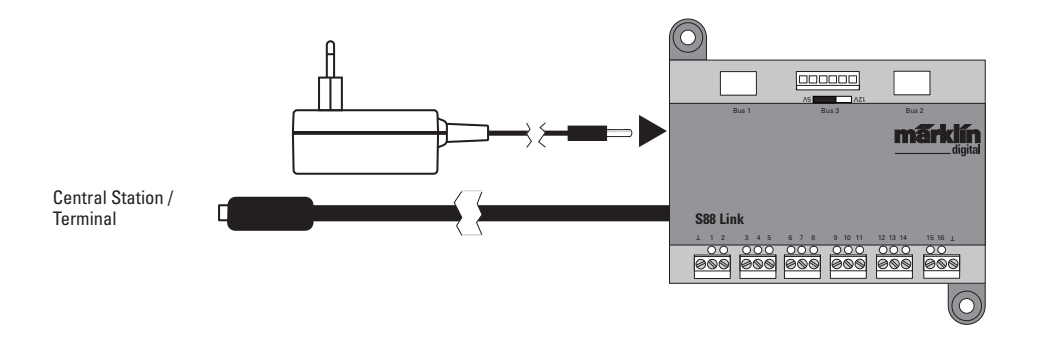

# **Overview of Connections**

A maximum of 31 S88 units and/or 62 S88AC/S88DC units can be connected to a Link 88.

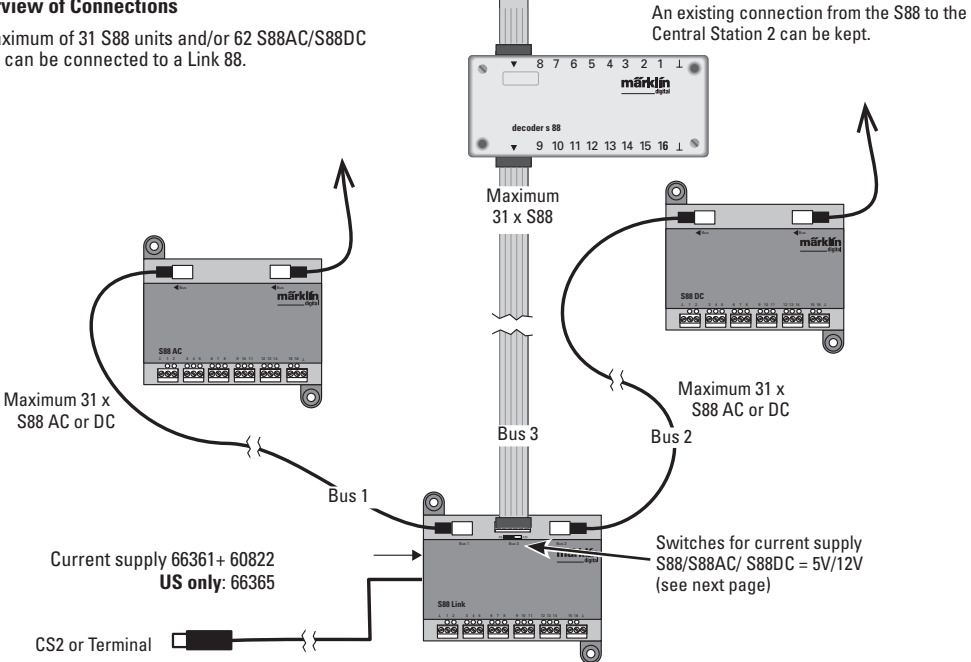

# **Current Supply:**

5volts in mixed operation of S88 and S88 AC/DC Märklin products (as shown in the illustration), as well as products of other makes.

12 volts only in conjunction with the S88 AC/DC. The susceptibility to interruptions is reduced with a 12 volt power supply.

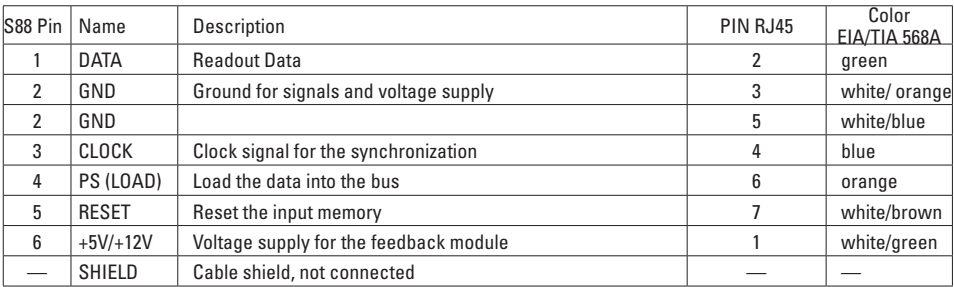

PIN Assignment for the RJ45 Plug

Märklin assumes no liability for joint use of Märklin products and products of other makes.

We therefore urgently recommend that you check the PIN assignments of the RJ45 plug you may be using.

# <span id="page-17-0"></span>**Configuration for the L88**

The L88 must first be configured before using it for the first **time.** To do this go into the CS to setup/Info and with the tool symbol  $\rightarrow$  go into the configuration mode. All of the following images are examples:

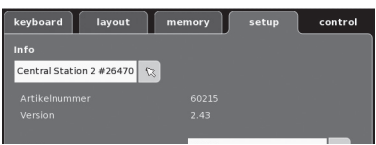

# Open up Info

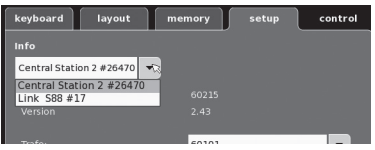

# Select Link S88 #17.

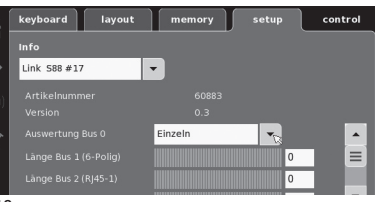

#### Now the individual data can be set..

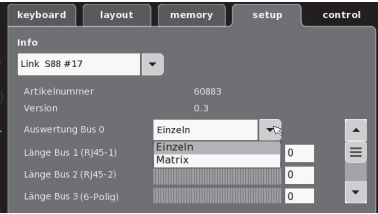

- **Evaluation of Bus 0** (direct bus for the L88), Setting for individual units = 16 indicator contacts Setting for matrix  $=$  up to 64 button controllers
- Length of Bus 1-3

Here you enter how many S88 units are connected to each bus (max. 31).

- Cycle period for Bus 1-3 Enter query cycles for the S88 busses in milliseconds (ms) (min 10 ms - max. 1000 msm, factory setting 100 ms).
- Bit time for the S88 Set the cycle for the answer (factory setting 167 us)
- Cycle period for (Link 88) Contacts 1 16 Query cycles for the Link contacts when used as track contacts 1 - 16.
- Cycle period for keyboard Query cycle when used as a keyboard (factory setting 67 ms).
- Columns for the keyboard Entering the columns (max. 8) for the keyboard matrix
- Rows for the keyboard Entering the rows (max. 8) for the keyboard matrix

#### **Addresses for the Module:**

The module automatically get an address when it is plugged in. You will find below the addresses for settings in the Central Station.

Contacts (track): 1-16 Button controller addresses: 101-164 Bus 1: 1001 -1496 (ex. 1005 = 1st module, Contact 5) Bus 2: 2001 - 2496 Bus 3: 3001 - 3496

# **Examples of Settings on the Central Station:**

Settings on the Central Station:

1. Use as a track contact:

1.1 Use in the Memory (example) Go into the Configuration mode

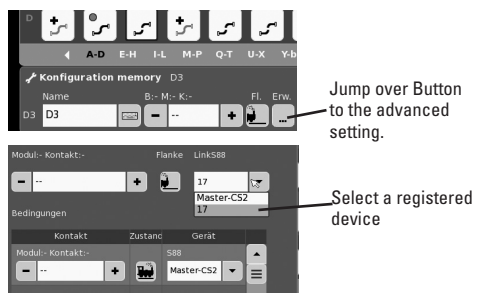

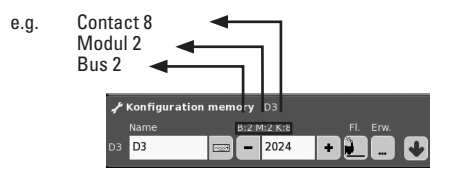

# 1.2 Use in the Layout (example)

Go into the Configuration mode and define the contact

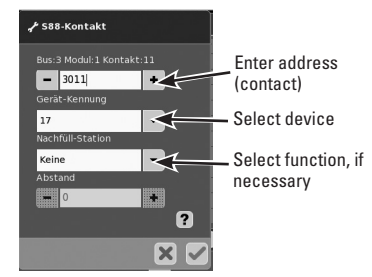

#### **Swapping Devices.**

If a device swap becomes necessary, the new L88 can be switched to the previous device number. The switch takes place after the Link S88 registers in the CS at setup –Tool –Devices - edit. Enter the new Link S88 there with the previous device number and confirm this number. After that, the CS needs to be rebooted. All of the contacts will function as usual.

# **Sample Connections for the Different Feedback Contacts**

L Only one ground return is required for all track contacts.

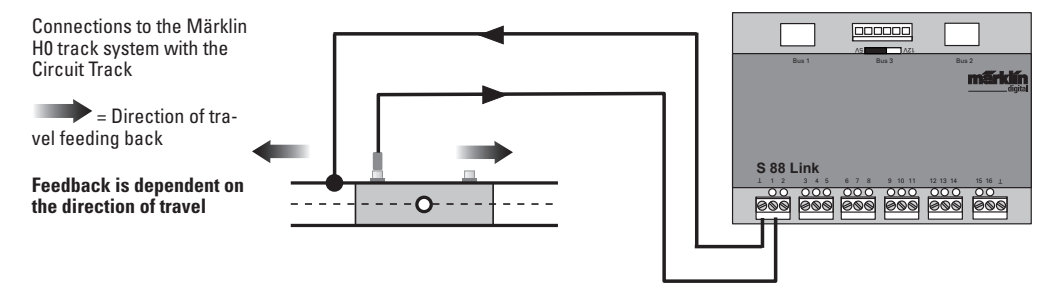

Connections to the Märklin H0 track system with Contact Tracks

**Feedback is independent of the direction of travel**

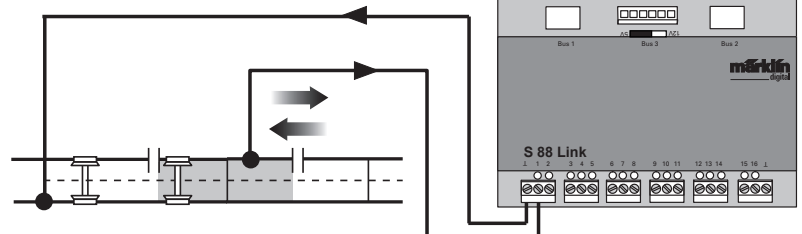

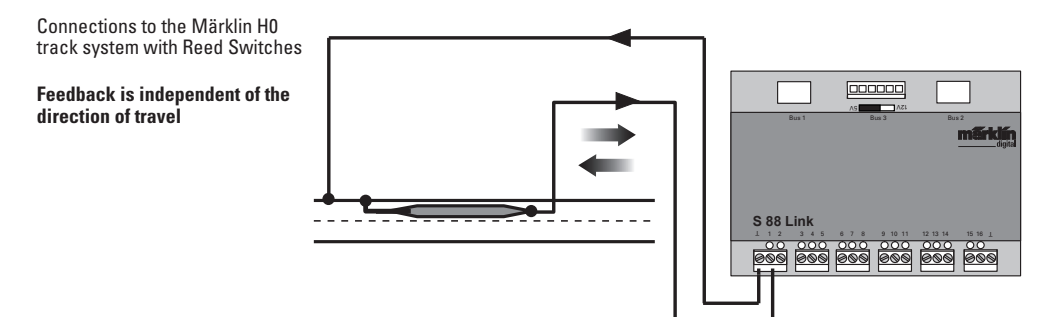

L Ground return is required per reed switch

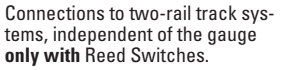

**Feedback is independent of the direction of travel**

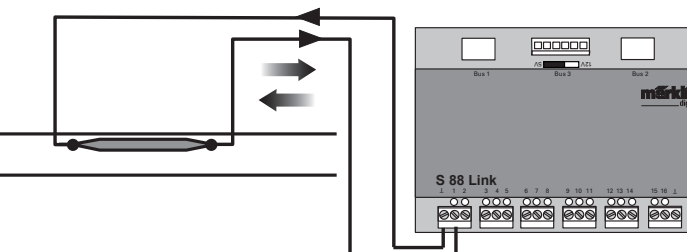

# <span id="page-21-0"></span>**Use as a Button Matrix (Control Box):**

If you want to use the L88 for a button matrix, then the following setting must be done.

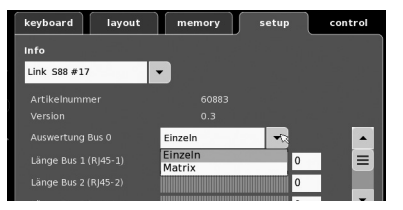

A maximum of 64 button controllers (32 solenoid devices or 64 routes) can be supported by the setting Matrix. A 1N4148 diode per button is required for the setup. Pay attention to the installation direction.

Contact 9-16 (input) line

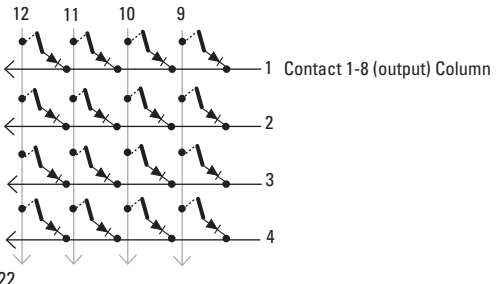

### **Connections for a Control Box**

A maximum of 8 control boxes (Inputs 9 - 16) can be connected.

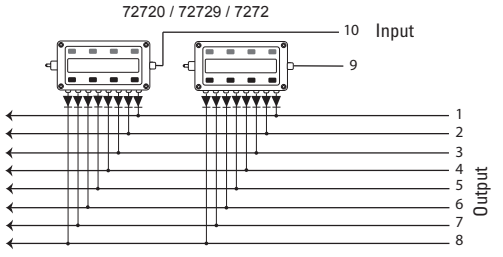

Now every button must be assigned to a route. **Make sure**, that the routes in the Memory are set for **automatic operation.**

The settings are done in the configuration mode for the Memory (see instructions for the Central Station).

The assignment is done by means of the button  $\Box$  in the advanced settings for a route.

You first enter the address for the button (see table page 23).

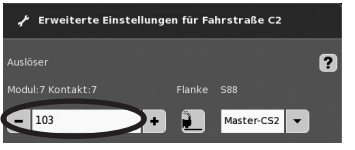

After that enter the assigned device (here 17).

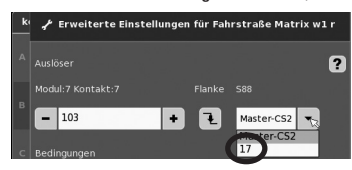

If everything has been entered correctly, confirm it with the green check mark. Store in memory along the way with the blue arrow on the display now appearing in the image. After that edit or process other routes or confirm with the green check mark and end the process.

#### **Addresses the button (Example)**

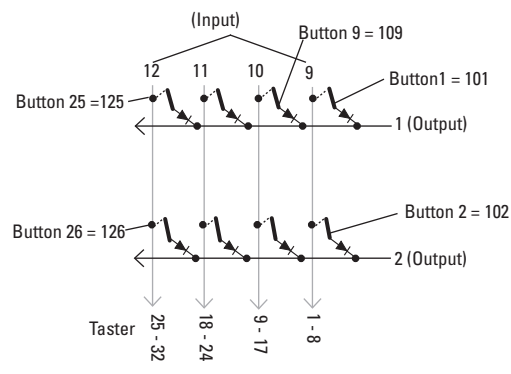

#### **Address Table for the Buttons**

Please note, the diode **must be** installed in the blocking direction at the output.

Example Button 1: 9 output connected to input 1 is replaced by the address. 101.

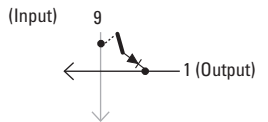

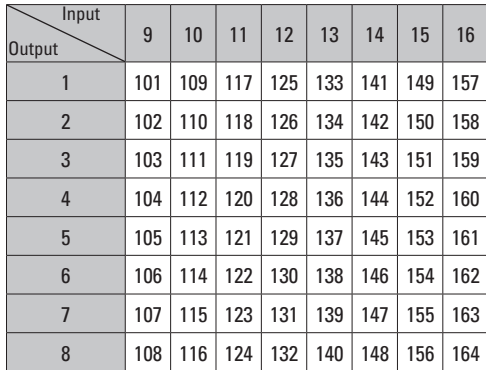

# <span id="page-23-0"></span>**Utilisation conforme à sa destination**

- Le module de rétrosignalisation L88 DC est conçu pour être branché aux Central Stations (CS2) 60213/60214/60215 à partir de la version logicielle 3.8.xx et plus.
- Branchement des modules de rétrosignalisation 6088/60880/ 60881 et 60882 à la Central Station mentionnée ci-dessus.
- Le module de rétrosignalisation L88 Link est un module disposant de 16 contacts de signalisation pour la voie à conducteur central H0 de Märklin ou les voies 2L (piste 1, Trix H0, Minitrix) avec des contacts Reed
- Ou branchement de max. 64 contacts.

# **Remarques importantes sur la sécurité**

- L'alimentation en tension du L88 Link se fait exclusivement par le biais d'une alimentation de coupure 66361 ou 66201.
- N'effectuez les travaux de branchement sur le module de rétrosignalisation que lorsque le L88 Link est hors tension.
- **ATTENTION!** Pointes et bords coupants lors du fonction- nement du produit..
- Le boîtier ne doit pas être ouvert.
- Le module de rétrosignalisation L88 Link ne doit être utilisé que dans des pièces sèches.

# **Information importante**

- La notice d'utilisation fait partie intégrante du produit ; elle doit donc être conservée et, le cas échéant, transmise avec le produit.
- Pour toute réparation adressez-vous à votre détaillantspécialisé Märklin.
- Garantie légale et garantie contractuelle conformément au certificat de garantie ci-joint.
- Elimination : www.maerklin.com/en/imprint.html

# **Entrées et sorties du Link 88**

Alimentation électrique : Alimentation de coupure 66361 ou 66201.

Branchement à la Central Station / au Terminal

- Retour par la terre (pour une utilisation en tant que rétrosignalisation)
- 1-16 branchements de contact (voie à conducteur central H0 de Märklin ou touche)
- Bus 1 60881 ou 60882
- Bus 2 60881 ou 60882
- Bus 3 6088 et/ou 60880

Interrupteur pour alimentation électrique des modules S88 à 5 V ou 12 V.

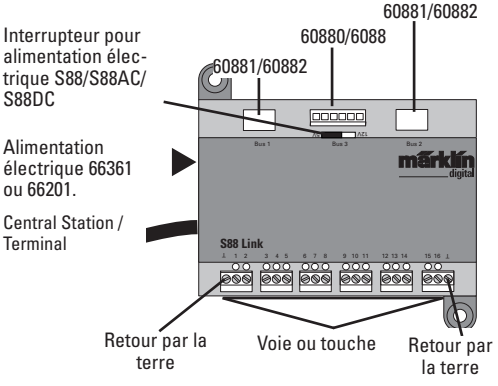

# <span id="page-24-0"></span>**Connectez**

# **Branchement à la Central Station**

Branchez le Link 88 directement sur la prise booster du CS2 ou au terminal 60125, puis branchez la prise électrique 66361 ou 66201.

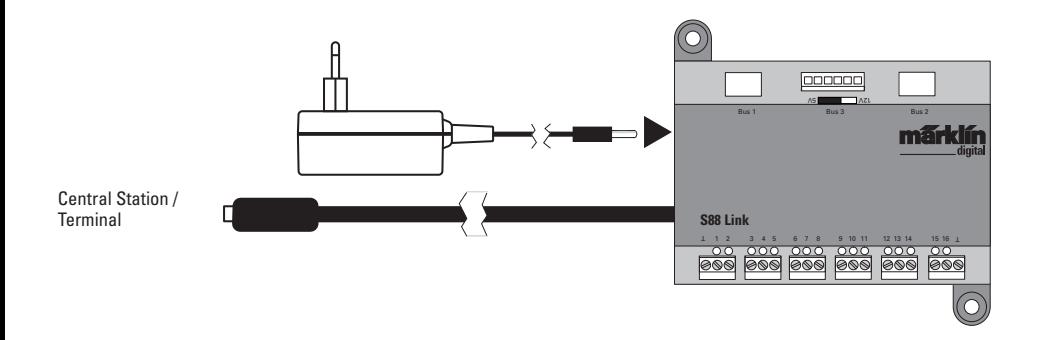

Vous pouvez brancher au maximum 31 S88 et/ou 62 S88AC/S88DC au Link 88.

<span id="page-25-0"></span>**Vue d'ensemble des branchements** Une connexion existante du S 88 à la Central Station 2 peut être conservée.

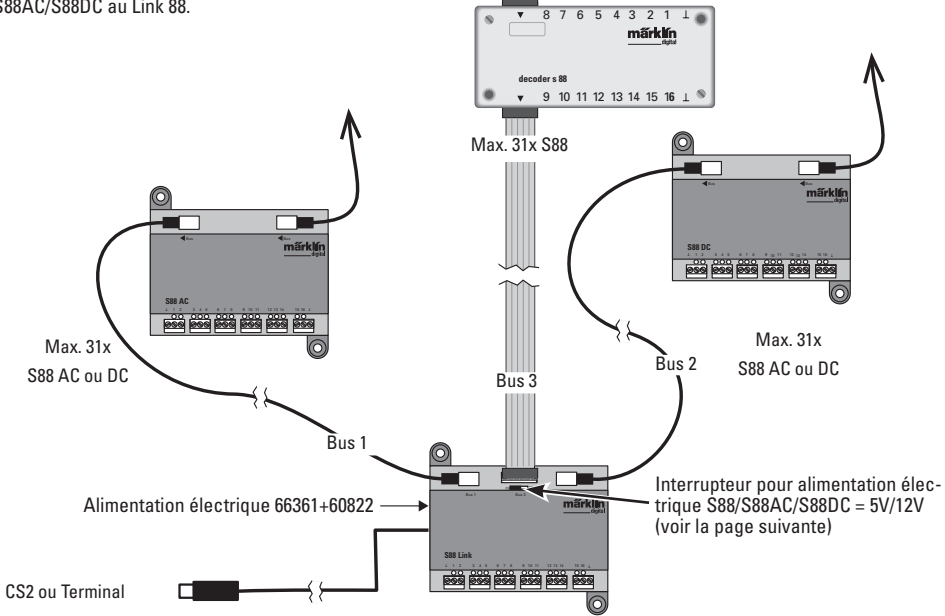

#### **Alimentation en courant :**

5V en exploitation mixte de produits Märklin S88 et S88 CA/CC (comme représenté), ainsi que de produits d'autres fournisseurs. 12V uniquement en liaison avec S88 CA/CC. Une alimentation en courant de 12 V permet de réduire la sensibilité aux interférences.

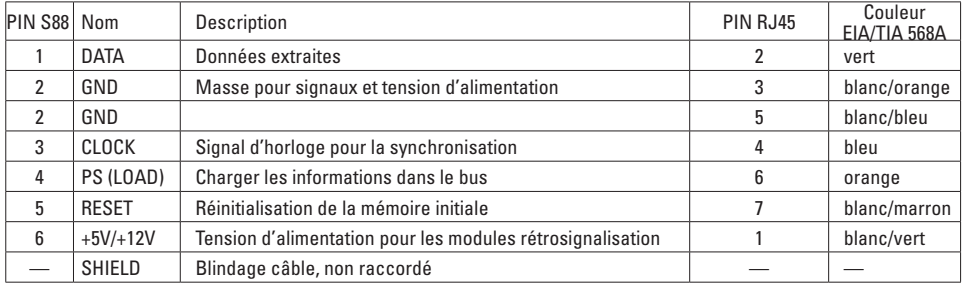

Affectation PIN du connecteur RJ45

Märklin n'assume aucune responsabilité dans le cas où des produits Märklin seraient utilisés avec des produits d'autres marques. Nous recommandons donc vivement de vérifier les affectations PIN de la connexion RJ45 concernée.

# <span id="page-27-0"></span>**Configuration du L88**

**Vous devez configurer le L88 avant la mise en service.** Pour

cela, allez dans le CS sur setup/Info, puis appuyez sur l'icône outil pour ouvrir le mode configuration. Toutes les illustrations suivantes ne sont fournies qu'à titre

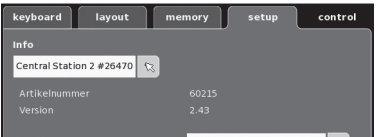

#### indicatif :

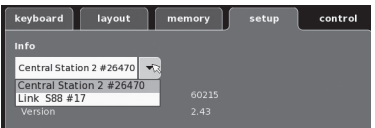

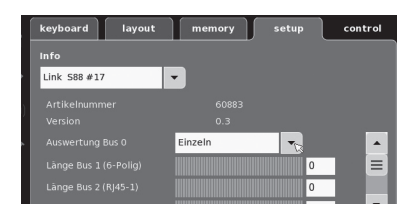

## Agrandissez la fenêtre Info

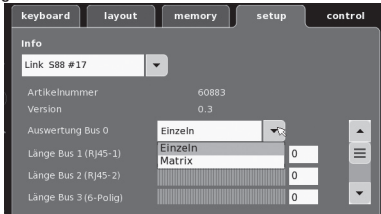

#### Sélectionnez Link S88 #17,

pour configurer les différentes données.

- Évaluation Bus 0 (Bus direct du L88). Configuration individuelle = 16 contacts de signalisation Configuration matrice = jusqu'à 64 palpeurs
- Longueur Bus 1-3 Saisissez ici le nombre de S88 connectés à chaque bus (max. 31)
- Durée de cycle bus 1-3 Saisissez les cycles d'interrogation des bus S88 en ms (min 10ms - max. 1000 ms) (configuration d'usine 100ms).
- Temps de bits S88 Configuration du cycle de réponse (configuration d'usine 167µs)
- Durée de cycle (Link 88) contacts 1 16 Cycle d'interrogation des contacts du Link pour une utilisation comme contact de voie 1-16
- Durée de cycle clavier Cycle d'interrogation pour une utilisation comme clavier

(configuration d'usine 67 ms).

- Colonnes Clavier Saisie des colonnes (max. 8) du clavier Matrice
- Lignes clavier Saisie des lignes (max. 8) du clavier Matrice

# **Adressage des modules :**

Les modules s'adressent automatiquement dès le branchement. Vous trouverez ci-dessous les adresses pour la configuration de la Central Station.

Contacts (voies) : 1-16 Adresses des touches : 101-164 Bus 1 : 1001 -1496 (par ex. 1005 = 1. Module, contact 5) Bus 2 : 2001 - 2496 Bus 3 : 3001 - 3496

# **Exemples de configuration de la Central Station**

Configuration de la Central Station :

1. Utilisation comme contact de voie :

4 A-D E-H I-L M-P O-T U-X

**Brookly** Will

Elanka Linkcon

17 Master.CS2 hĩ

Gerät

Master-CS2  $\ddot{\phantom{0}}$ Ξ

÷

 $\overline{C}$ 

n  $\Gamma$ 

Zustand

 $\overline{\mathscr{F}}$  Konfiguration memory  $\Box$ 

Name

lвз

Modulu Kontoktu

**Redingungen** Kontakt

Modul:- Kontakt:

÷

 $\overline{\phantom{0}}$ 

1.1 Utilisation dans la mémoire (exemple) allez dans le mode configuration<br>mode configuration **COUVE de la configuration** avancée en appuyant

€

 $\blacktriangle$ 

sur le bouton Avancé.

Sélectionnez l'appareil connecté.

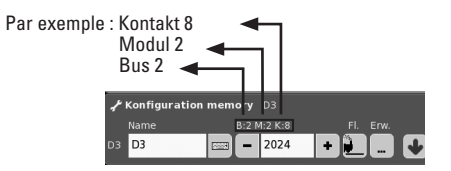

1.2 Utilisation en Layout (exemple) allez dans le mode configuration et définissez le contact.

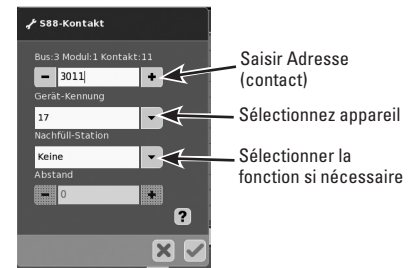

# **Remplacement de l'appareil.**

Si un remplacement de l'appareil s'avère nécessaire, le nouveau L88 peut être configuré avec le numéro de l'ancien appareil. Ce changement s'opère après enregistrement du Link 88 dans la CS sous setup – Outil – Appareils – Modifier. Attribuez ici au nouveau Link 88 le numéro d'appareil utilisé jusqu'à maintenant et confirmez. Redémarrez la CS ; les contacts fonctionnent désormais comme avant.

# **Exemples pour le raccordement des différents contacts de (rétro) signalisation**

Retour à la masse nécessaire seulement une fois pour tous les contacts de voie .

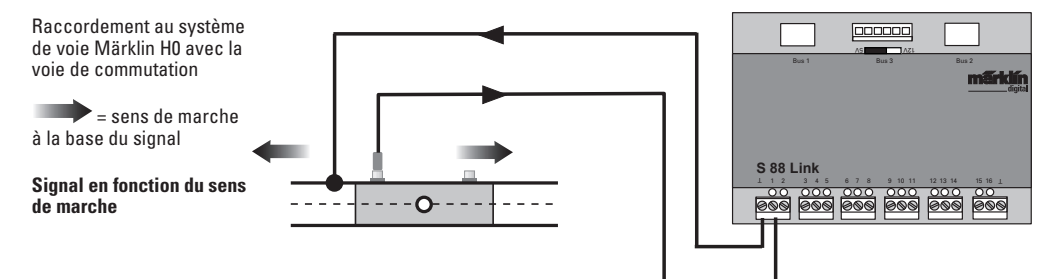

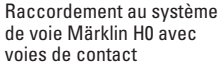

#### **Signal en fonction du sens de marche**

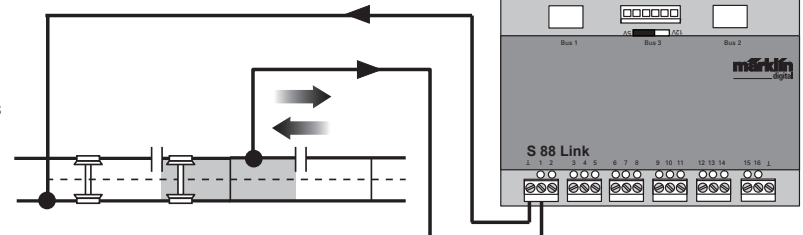

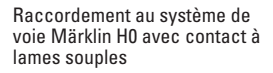

**Signal en fonction du sens de marche**

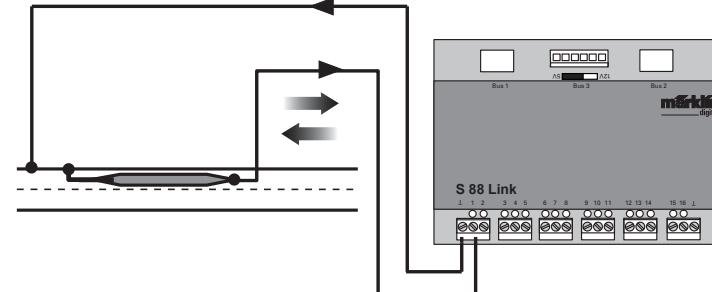

Retour à la masse nécessaire pour chaque contact à lames souples

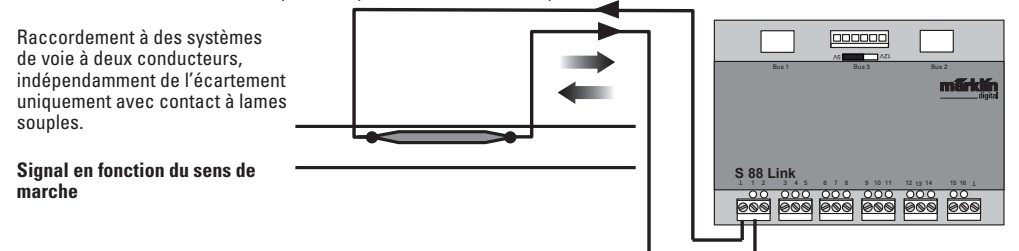

<span id="page-31-0"></span>**Utilisation comme matrice de touches (pupitre d'aiguillage) :** Pour utiliser le L88 pour une matrice de touches, vous devez configurer les paramètres comme suit :

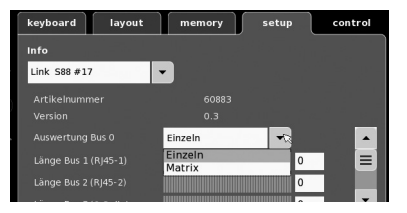

La configuration Matrix permet de prendre en charge jusqu'à 64 touches (32 articles magnétiques ou 64 trajets). Pour le montage, chaque touche requiert une diode supplémentaire 1N4148, veillez à respecter le sens de montage.

Contacts 9-16 (entrée) Rangée

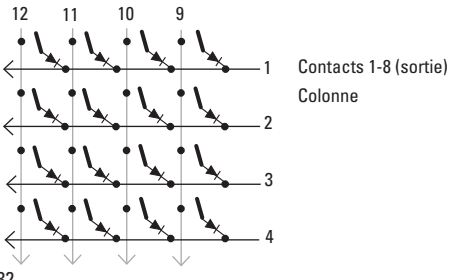

Branchement pupitre d'aiguillage Vous pouvez brancher jusqu'à 8 pupitres d'aiguillage (entrées 9-16)

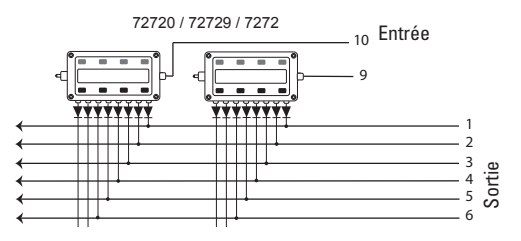

8 Affectez ensuite une touche à chaque trajet. **Vérifiez bien** que les trajets sont bien configurés sur **mode automatique** dans Memory.

Faites les configurations dans le mode configuration de la mémoire (cf. mode d'emploi de la Central Station).

L'affectation se fait par le biais de la touche  $\Box$  idans les paramètres avancés du trajet.

Saisissez d'abord l'adresse de la touche (Voir tableau à la page 13).

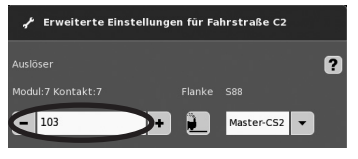

#### Puis saisissez l'appareil affecté (ici 17).

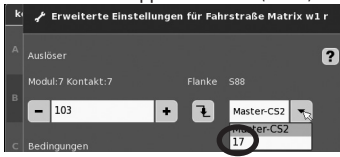

Vérifiez les saisies puis confirmez avec le crochet vert. Confirmez l'écran qui s'affiche en appuyant sur le flèche bleue. Vous pouvez ensuite configurer d'autres trajets ou terminer et confirmer avec le crochet vert.

#### **Adresse la touche (exemple) :**

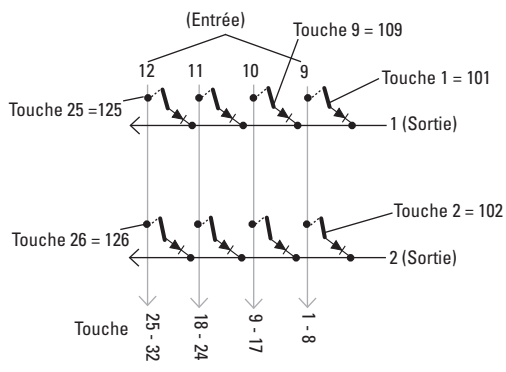

#### **Tableau d'adresses pour les touches**

**Attention** : la diode doit être montée sens non passant vers la sortie.

Exemple touche 1 : 9 sortie connectée à l'entrée 1 = adresse 101.

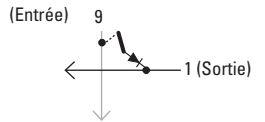

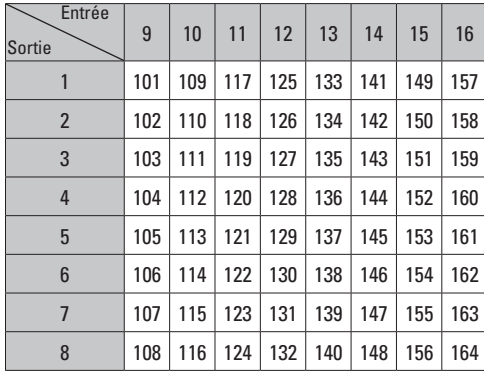

# <span id="page-33-0"></span>**Beoogd gebruik**

- De terugmeldmodule L88 is bestemd voor het aansluiten op het Central Station (CS2) 60123/60214/60125 met een softwareversie vanaf 3.8.xx en hoger.
- Aansluiten van de terugmeldmodules 6088/60880/60881 en 60882 op bovengenoemd Central Station..
- De terugmeldmodule L88 Link is een terugmelder met 16 meldcontacten voor het Märklin H0-middenrailsysteem of 2-rail (Spoor 1, Trix H0, Minitrix) met reedcontacten.
- Resp. aansluiten van max. 64 drukknoppen.

#### **Veiligheidsvoorschriften**

- De voedingsspanning voor de L88 Link kan uitsluitend van de netadapter 66361 of 66201 betrokken worden.
- Het maken van aansluitingen op de L88 Link mag alleen in spanningloze toestand uitgevoerd worden.
- **OPGEPAST!** Functionele scherpe kanten en punten.
- De behuizing mag niet geopend worden.
- De terugmeldmodule L88 Link is uitsluitend bestemt voor het gebruik in droge ruimtes.

# **Belangrijke aanwijzing**

- De gebruiksaanwijzing is een essentieel onderdeel van het product en dient daarom bewaard te worden en bij het overdragen van het product meegegeven te worden.
- Voor reparaties kunt zich tot Uw Märklin handelaar wenden.
- Vrijwaring en garantie overeenkomstig het bijgevoegde garantiebewijs.
- Afdanken: www.maerklin.com/en/imprint.html

# **In- en uitgangen van de Link 88**

Voeding: netadapter 66361 of 66201.

Aansluiting op Central Station / Terminal

- T Massa-retourleiding (bij het gebruik als terugmelder)
- 1-16 Contactaansluiting (Märklin H0 3 rail of drukknoppen)
- Bus 1 60881 of 60882
- Bus 2 60881 of 60882
- Bus 3 6088 of 60880

Schakelaar voor de stroomvoorziening van de S88 module met 5V of 12V

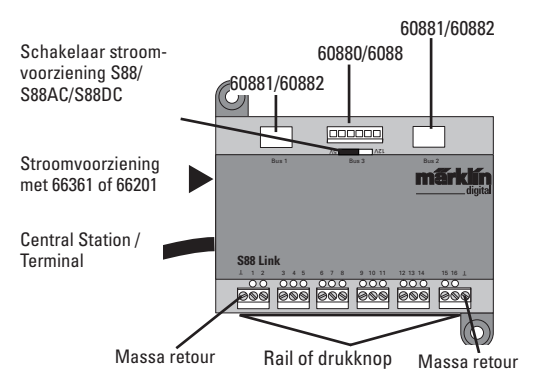

# <span id="page-34-0"></span>**Aansluiten**

# **Aansluiten op het Central Station**

De Link 88 direct op de boosteraansluiting van het CS2 of op de Terminal 60125 aansluiten, daarna de stekker van de stroomvoorziening 66361 of 66201 er in steken.

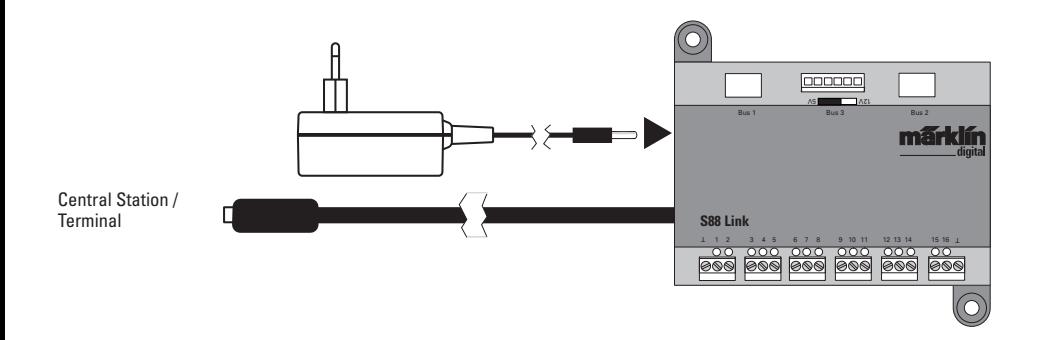

# **Aansluit overzicht**

Op de Link 88 kunnen maximaal 31 S88 en/of 62 S88AC/S88DC aangesloten worden..

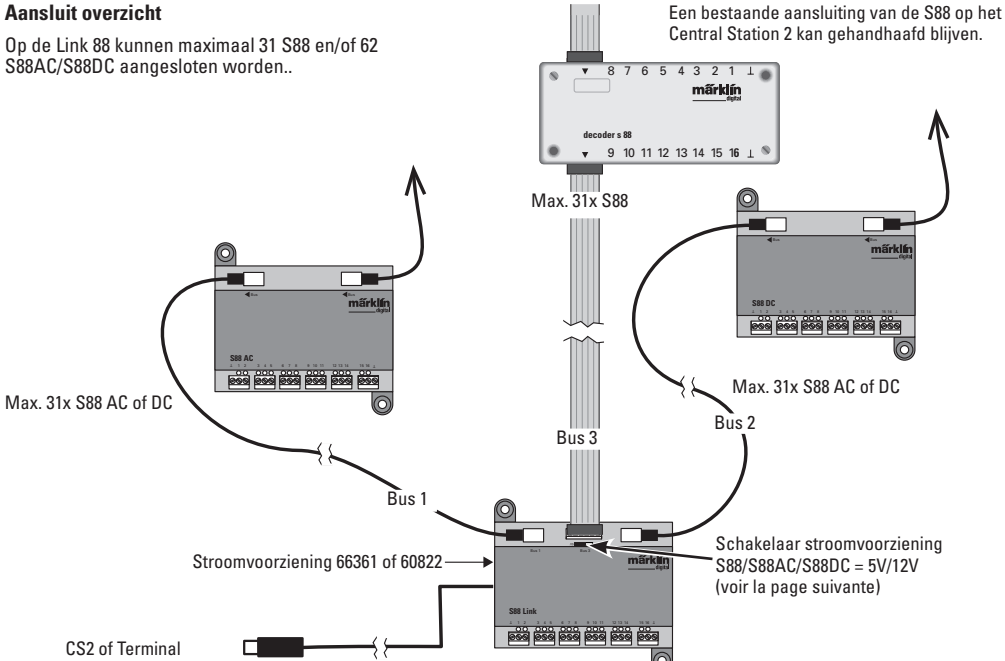
#### **Stroomvoorziening:**

5V in gemengd bedrijf van Märklin producten S88 en S88 AC/DC (zoals in afb. weergegeven), alsmede producten van andere aanbieders. 12V alleen in combinatie met S88 AC/DC. Bij een stroomvoorziening met 12 V wordt de invloed van stoorsignalen verminderd.

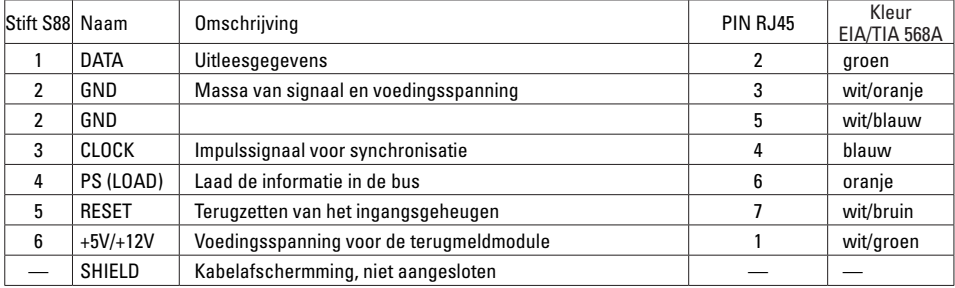

PIN bezetting van de RJ45 stekker

Märklin geeft geen garantie bij het gemeenschappelijk gebruik van Märklin producten en producten van andere aanbieders, we advieseren u dan ook dringend de PIN bezetting van de desbetreffende RJ45 aansluitingen te controleren.

# **Configuratie van de L88**

**Voor het in gebruik nemen van de L88 moet deze eerst geconfigureerd worden.** Daarvoor gaat u in het CS naar setup/info, nu met het sleuteltie  $\mathcal F$  naar de configuratiemodus. Alle volgende afbeeldingen zijn voorbeelden.

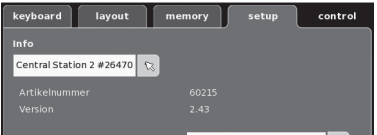

#### klap de info uit

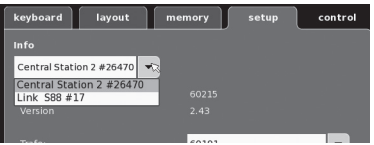

#### kies Link S88#17

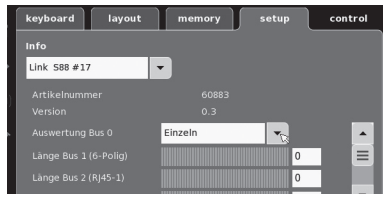

nu kunnen verschillende gegevens ingesteld worden.

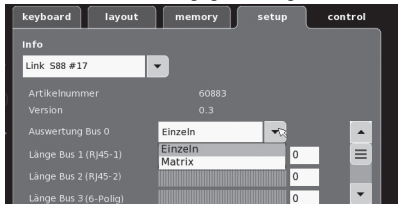

- **Uitlezen Bus 0** (directe bus van de L88) Instelling enkelvoudig = 16 meldcontacten Instelling matrix = t/m 64 drukknoppen
- Lengte bus 1-3 Hier wordt ingesteld hoeveel S88 op elke bus zijn aangesloten (max. 31).
- Cyclustijd Bus 1-3 Afvraag cycli van de S88 bussen in ms (min. 10 ms - max. 1000 ms) invoeren ( af fabriek 100 ms)
- Bittijd S88 Instellen van de antwoordcycli ( af fabriek 167 us)
- Cyclustijd (Link 88) contact 1-16 Afvraag cycli van de Link contacten bij het gebruik als railcontact 1 - 16.
- Cyclustijd drukknoppen Afvraag cycli bij het gebruik als schakelpaneel (af fabriek 67 ms).
- Kolommen schakelpaneel Aantal kolommen invoeren (max. 8) van de drukknoppenmatrix.
- Regels schakelpaneel Aantal regels invoeren (max. 8) van de drukknoppenmatrix.

#### **Adressering van de module:**

De module adresseert zich automatisch bij het insteken. Voor de instelling in het Central Station vindt u onderstaand de adressen.

Contact (spoor): 1 - 16 Drukknop adressen 101-164 Bus 1: 1001 -1496 (bijv. 1005 = 1ste module, contact 5) Bus 2: 2001 - 2496 Bus 3: 3001 - 3496

#### **Voorbeelden van instellingen op het Central Station:**

Instellingen op het Central Station:

1. Benutten als railcontact:

1.1 Gebruiken in het memory (voorbeeld) ga naar de configuratiemodus

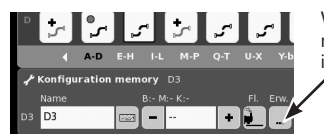

Via de toets "Meer" naar de uitgebreide instellingen springen.

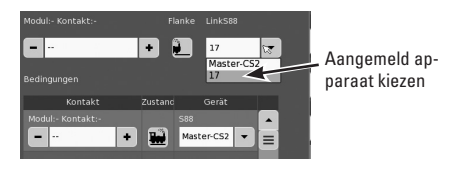

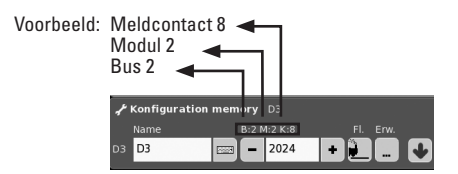

1.2 Gebruiken in het layout (voorbeeld) ga naar de configuratiemodus en definieer het contact.

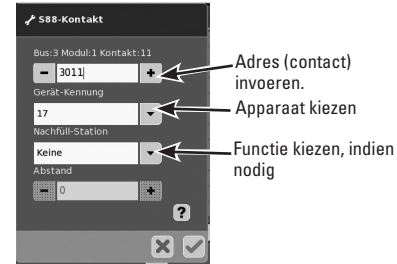

#### **Apparaat uitwisselen**

Als een apparaat vervangen moet worden, kan de nieuwe L88 omgezet worden op het huidige apparatennummer. Het omzetten gebeurt na het aanmelden van deLink 88 in het CS onder Setup – Sleuteltje – Apparaten – bewerken. Geef daar de nieuwe Link 88, het oude apparatennummer en bevestig dat. Daarna is het noodzakelijk om het CS opnieuw op te starten, waarna alle contacten weer als gewoonlijk werken.

#### **Voorbeelden voor het aansluiten van de verschillende meldcontacten**

Massa retour voor alle railcontacten slechts 1x nodig.

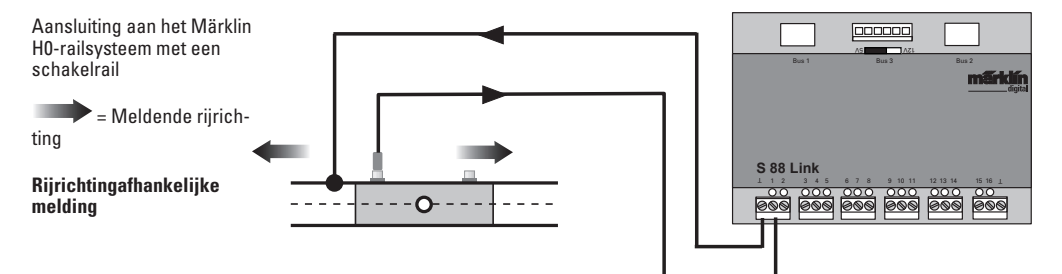

Aansluiting aan het Märklin H0-railsysteem met een contactrails

**Rijrichtingonafhankelijke melding**

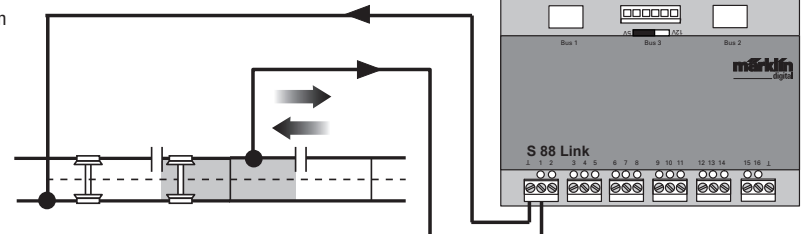

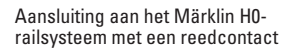

#### **Rijrichtingonafhankelijke melding**

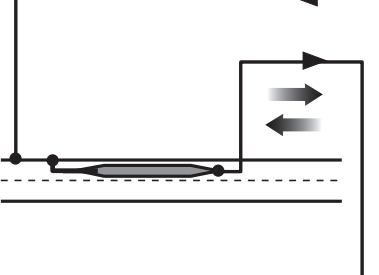

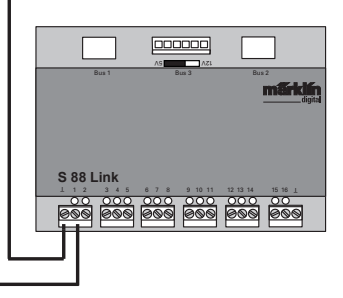

L Massa retour is voor elk reedcontact nodig

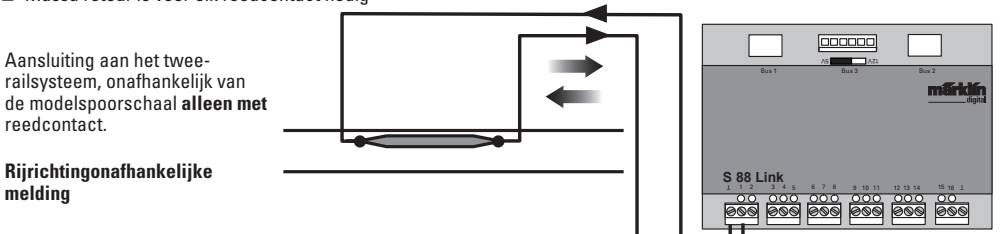

## **Benutten als drukknoppen-matrix (schakelpaneel):**

Wilt u de L88 gebruiken voor een drukknoppen-matrix, dan moeten de volgende instellingen uitgevoerd worden.

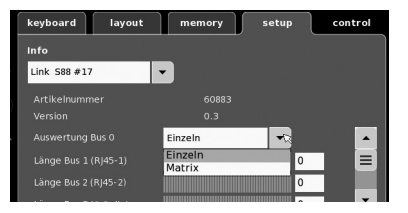

Door de instelling matrix kunnen max. 64 drukknoppen (32 magneetartikelen of 64 rijwegen) ondersteunt worden. Voor de opbouw is per drukknop een diode 1N4148 nodig. Let op de inbouwrichting.

Contact 9-16 (ingang) Regels

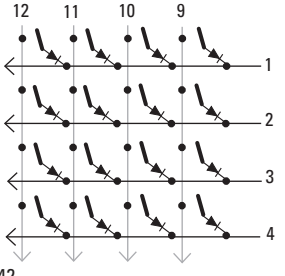

Contact 1-8 (uitgang) Kolommen

#### **Aansluiten schakelkastjes**

Er kunnen max. 8 schakelkastjes (ingang 9-16) aangesloten worden.

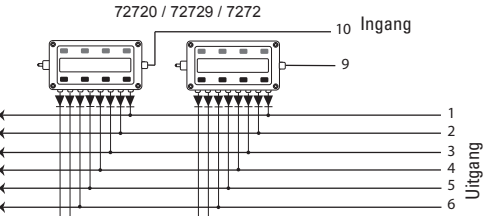

De instellingen worden in de configuratiemodus van het memory gemaakt (zie gebruiksaanwijzing Central Station). 8 Nu moet aan elke knop een rijweg toegewezen worden. **Let er op** dat de rijwegen in de memory op **automaat bedrijf** ingesteld zijn.

De toewijzing gebeurd met de toets in de uitgebreide instellingen voor de rijwegen.

Invoer voorbeeld:

U voert eerst het adres van de drukknop in (Zie tabel op blz 13).

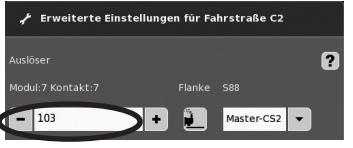

daarna het toegewezen apparaat (hier 17) invoeren.

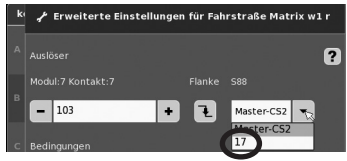

Is alles juist ingevoerd, bevestig dat met het groene vinkje. Met de nu in het beeld verschijnende toets met de blauwe pijl tussendoor opslaan. Daarna verdere rijwegen bewerken of met het groene vinkje bevestigen en beëindigen.

#### **Aanpakken van de toets (voorbeelden)**

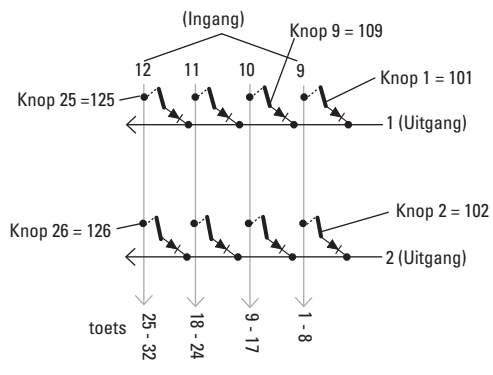

#### **Adrestabellen voor de toetsen**

Let er op, de diode **moet** in sperrichting naar de uitgang zijn ingebouwd.

Voorbeeld Knop 1: 9 uitgang aangesloten op ingang 1 = adres 101.

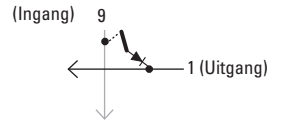

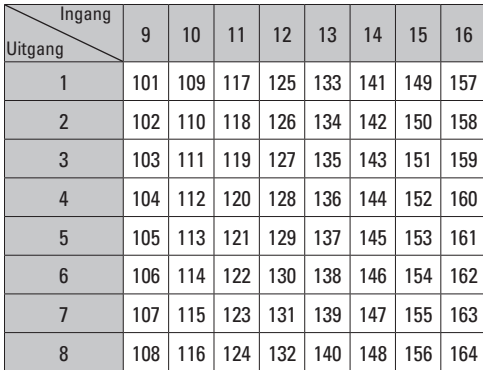

#### **Uso correcto**

- El módulo de señalización de respuesta L88 se ha previsto para su conexión a las Central Stations (CS2) 60213/60214/60215 a partir de la versión de software 3.8xx y más recientes..
- Conexión de los módulos de señalización de respuesta 6088/60880/60881 y 60882 a las Central Stations antes citadas.
- El módulo de señalización de respuesta L88 Link es un señalizador de respuesta con 16 contactos de señalización para la vía de conductor central de Märklin H0 o para vías 2L (ancho de vía 1, Trix H0, Minitrix) con contactos de lámina (reed)
- o bien conexión hasta 64 pulsadores.

### **Instrucciones de seguridad**

- La alimentación eléctrica del L88 Link se realiza exclusivamente mediante la fuente de alimentación conmutada 66361 o 66201.
- Los trabajos de conexionado en el módulo de señalización de respuesta L88 Link deben realizarse exclusivamente sin tensión.
- **¡ATENCIÓN!** Esquinas y puntas afiladas condicionadas a la función.
- La vivienda no se debe abrir.
- El módulo de señalización de respuesta L88 Link se ha previsto exclusivamente para su uso en recintos secos.

#### **Notas importantes**

- Las instrucciones de empleo forman parte íntegra del producto y, por este motivo, deben conservarse y entregarse al nuevo usuario, si se transmite el producto a otra persona.
- Para reparaciones contacte con su proveedor Märklin especializado.
- Responsabilidad y garantía conforme al documento de garantía que se adjunta.
- Eliminación: www.maerklin.com/en/imprint.html

# **Entradas y salidas del Link 88**

Alimentación eléctrica: fuente de alimentación conmutada 66361 o 66201.

Conexión a Central Station/Terminal

- Retorno de masa (si se utiliza como señalizador de respuesta)
- 1-16 Conexión de contacto (vía de conductor central de Märklin H0 o pulsadores)
- Bus 1 60881 o 60882
- Bus 2 60881 o 60882
- Bus 3 6088 y/o 60880

Interruptor para alimentación eléctrica de los módulos S88 a 5 V o 12 V.

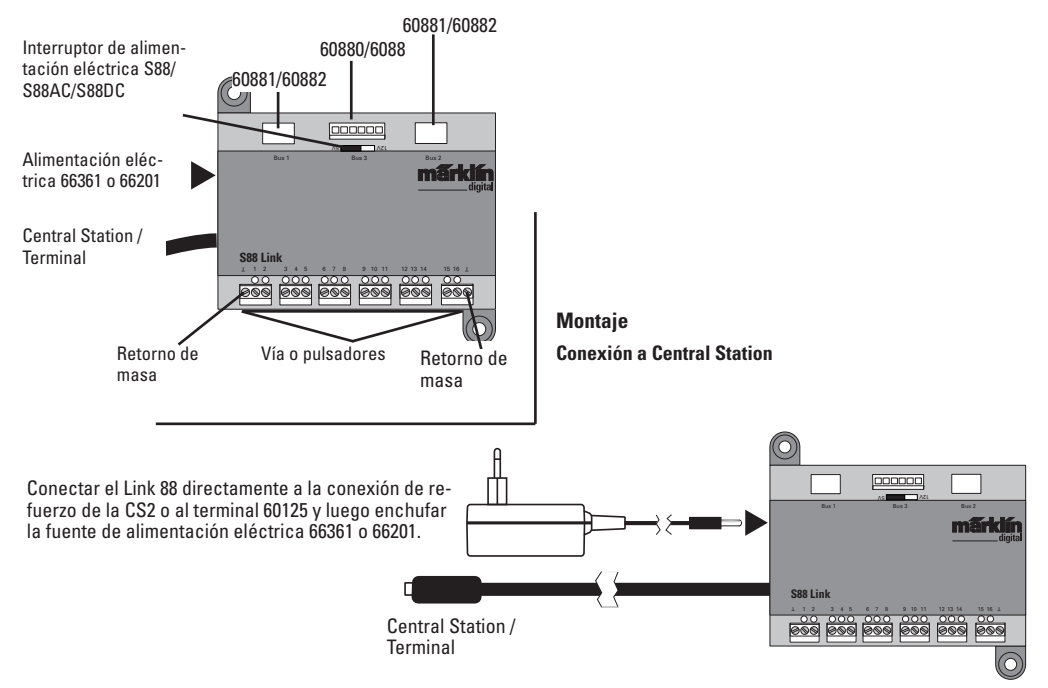

Es posible conectar a un Link 88 un máximo de 31 S88 y/o 62 S88AC/S88DC.

**Esquema sinóptico de conexionado** Puede conservarse una conexión ya existente del S88 en la Central Station 2.

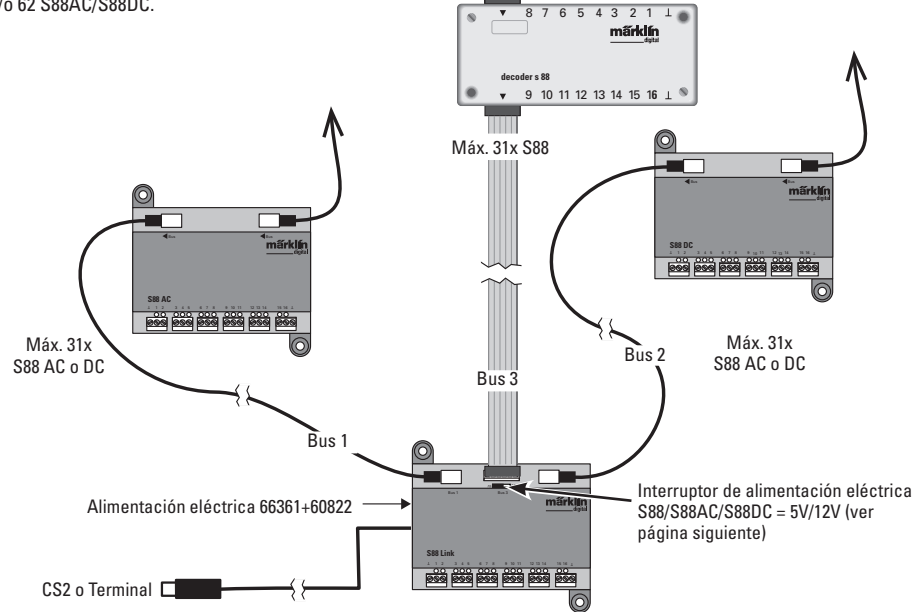

#### **Alimentación eléctrica:**

5 V en el modo mixto de productos de Märklin S88 y S88 AC/DC (como se muestra en la Fig.) así como productos de otros proveedores. 12V solo junto con S88 AC/DC. Si la alimentación eléctrica se realiza a 12 V, se reduce la propensión a fallos y averías.

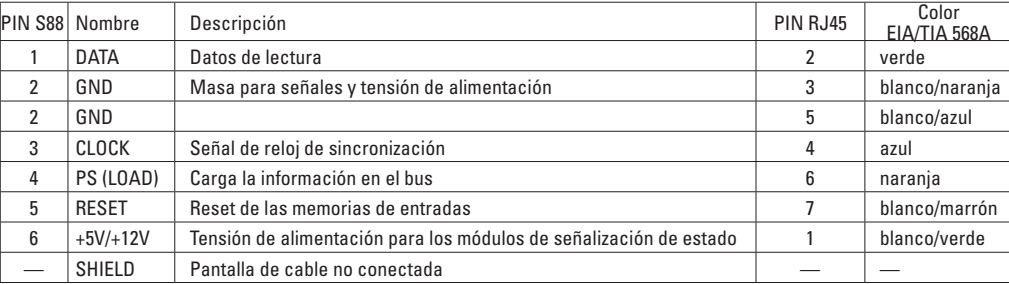

#### Patillaje del conector RJ45

Märklin no asume ninguna responsabilidad en el caso de uso común de productos de Märklin y productos de otros proveedores. Por lo cual recomendamos encarecidamente comprobar los patillajes de la toma RJ45 en cuestión.

# **Configuración del L88**

**Antes de la puesta en servicio del L88, éste debe configurarse.** Para ello, en la CS vava a Setup/Info y con el icono de herramienta acceda al modo Configuración. Todas las figuras siguientes son ejemplos:

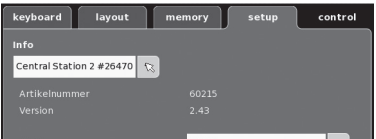

#### Despliegue la información

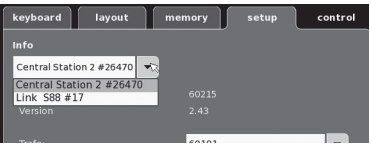

#### Seleccione el Link S88 #17,

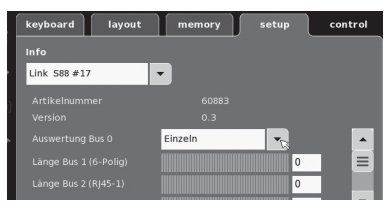

#### Ahora puede configurar los distintos datos.

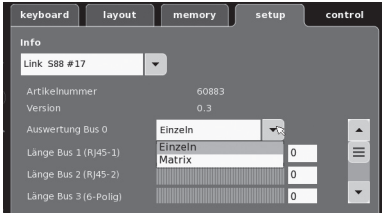

- **Análisi del bus 0** (bus directo del L88),  $Confi$  guración individual = 16 contactos de señalización  $Confi$ guración matricial = hasta 64 pulsadores
- Longitud de bus 1-3 Aquí se registra cuántos S88 están conectados a cada bus (máx. 31).
- Tiempo de ciclo de bus 1-3

 Registrar los ciclos de interrogación de los buses S88 en ms (mín. 10 ms - máx. 1000 ms) (ajuste de fábrica a 100 ms).

- Tiempo de bit S888 Configuración del ciclo de respuesta (ajuste de fábrica a 167us)
- Tiempo de ciclo (Link 88), contacto 1 16 Tiempo de interrogación de los contactos Link si se utilizan como contacto de vía 1-16.
- Tiempo de ciclo de teclado Ciclo de interrogación si se utiliza como teclado (ajuste de fábrica a 67 ms).
- Columnas de teclado Introducción de las columnas (máx. 8) de la matriz de teclado

• Filas de teclado Introducción de las filas (máx. 8) de la matriz de teclado

#### **Direccionamiento de los módulos:**

Los módulos se direccionan automáticamente al enchufarlos. Para la configuración de las direcciones en la Central Station, éstas se incluyen a continuación.

Contactos (vía): 1-16 Direcciones de pulsadores: 101-164 Bus 1: 1001 - 1496 (p. ej., 1005 = 1er módulo, contacto 5) Bus 2: 2001 - 2496 Bus 3: 3001 - 3496

# **Ejemplos de configuraciones en la Central Station**

Configuración en la Central Station:

1. Uso como contacto de vía. 1.1 Uso en Memory (ejemplo), vaya al modo Configuración

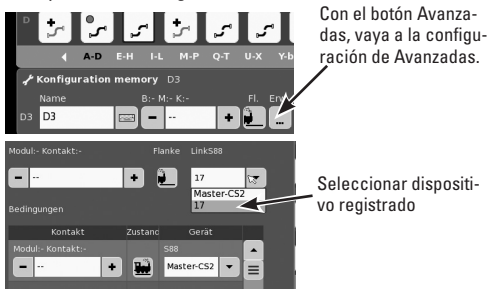

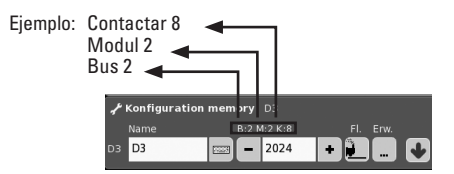

#### 1.2 Uso en el layout (ejemplo) Vaya al modo Configuración y defina el contacto

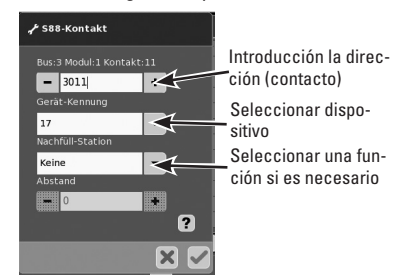

### **Sustitución del aparato.**

Si es preciso sustituir el aparato, es posible reconfigurar el nuevo L88 al número de dispositivo que tenía hasta ahora. El cambio se produce después de registrar el Link 88 en la CS, en Setup (Configuración) – Herramientas – Dispositivos. Introduzca allí el número de dispositivo hasta ahora utilizado y confírmelo. Acto seguido es preciso rearrancar la CS, con lo cual funcionan todos los contactos como hasta ahora.

#### **Ejemplos de conexión de los diferentes contactos de señalzación**

L El retorno a masa para todos los contactos de vía se requiere 1 sola vez.

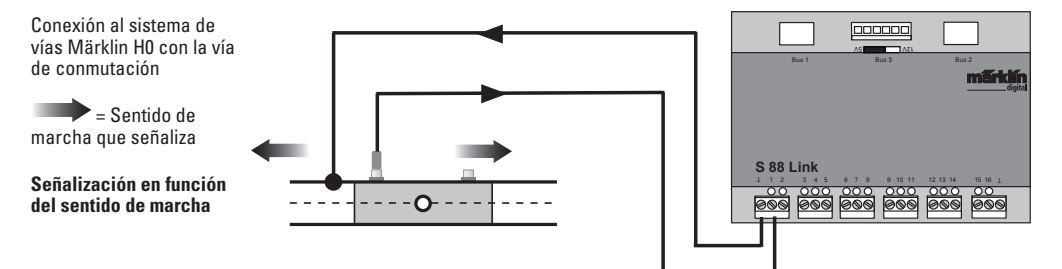

Conexión al sistema de vías Märklin H0 con vías de contacto

#### **Señalización en función del sentido de marcha**

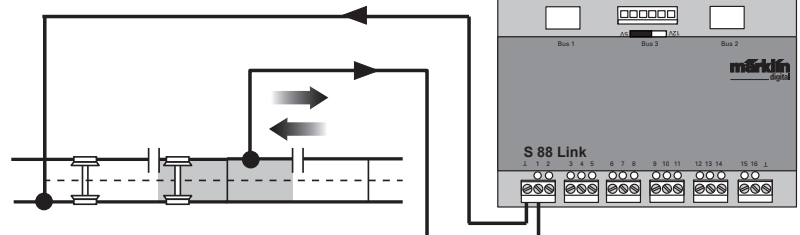

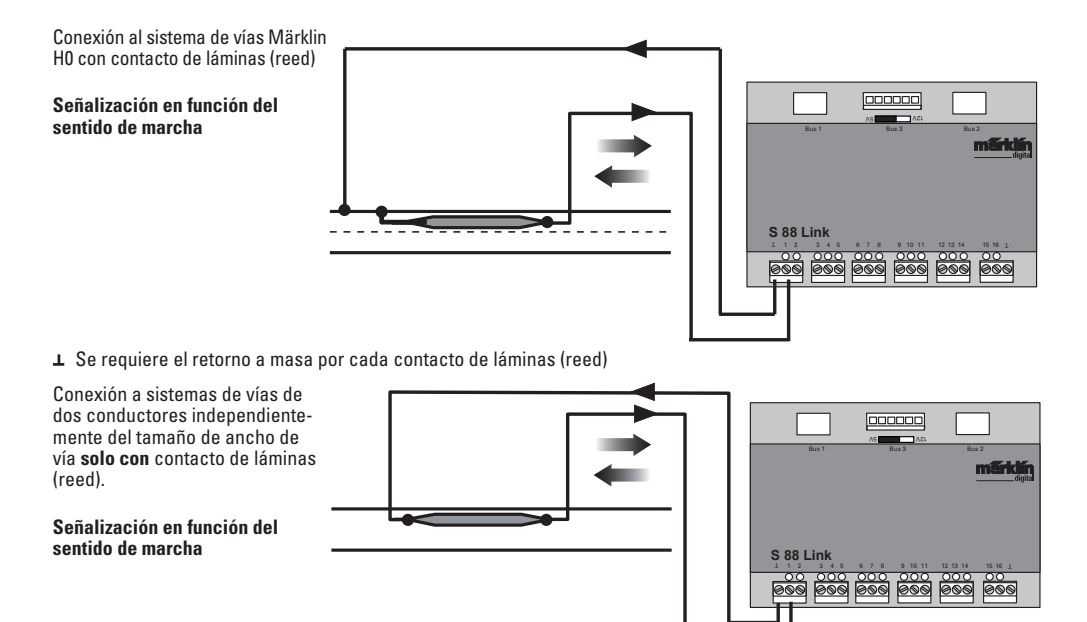

#### **Uso como matriz de teclas (pupitre de mando de agujas)**

Si desea utilizar el L88 para una matriz de teclas, debe realizar la siguiente configuración.

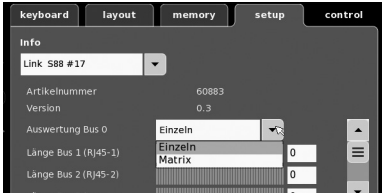

Mediante la configuración de matriz se puede soportar un máx. de 64 pulsadores (32 artículos electromagnéticos o 64 itinerarios). Para el montaje, se necesita por cada pulsador un diodo adicional 1N4148. Tener presente el sentido de montaje.

Contacto 9-16 (entrada) filas de teclado

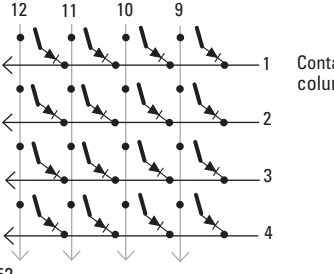

Contacto 1-8 (salida) columnas de teclado

#### **Conexionado del pupitre de mando de agujas**

Es posible conectar un máximo de 8 pupitres de mando de agujas (entradas 9-16)

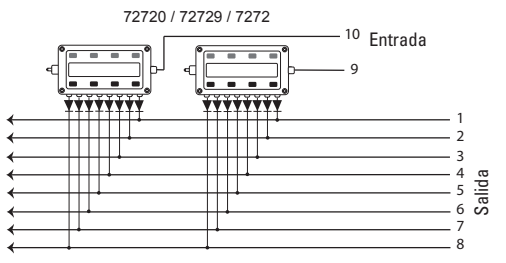

La configuración se realiza en el modo Configuración del Memory (véanse Instrucciones de la Central Station)

Ahora debe asignarse a cada tecla un itinerario. **Tenga presente** que los itinerarios en el Memory están configurados a **Modo Automático**.

La asignación se realiza mediante la tecla en la configuración de opciones avanzadas de itinerario.

Ejemplo de configuración: Introduzca primero la dirección asignada a la tecla (Ver tabla en página 53).

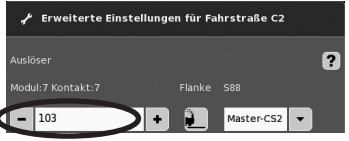

A continuación, introduzca el dispositivo asignado (en este caso 17).

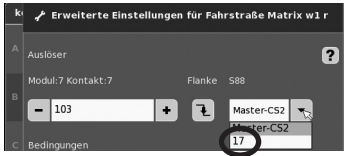

Si ha introducido todo correctamente, confírmelo marcando el gancho verde. En la imagen que aparece ahora en la pantalla, guarde la configuración provisionalmente con la flecha azul. Acto seguido edite itinerarios adicionales o confirme y finalícelos con el gancho verde.

#### **Dirigiéndose a la tecla (Ejemplo)**

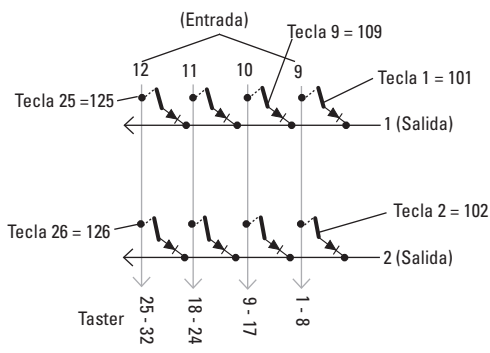

#### **Tabla de direcciones para las teclas**

Tener presente que el diodo debe estar montado en el sentido de bloqueo hacia la salida.

Ejemplo Botón 1: 9 salida conectada a la entrada 1 = dirección 101

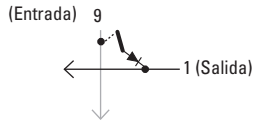

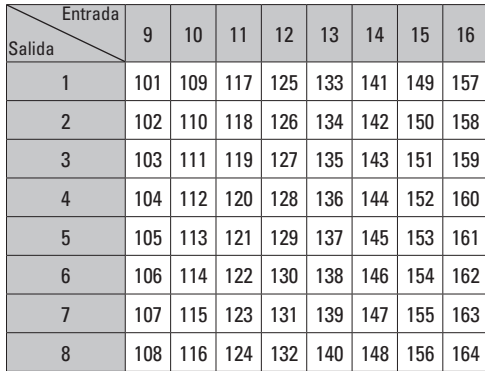

#### **Impiego commisurato alla destinazione**

- Il modulo di retroazione L88 è destinato al collegamento alle Central Station (CS2) 60213/60214/60215 a partire dal Software Versione 3.8.xx e superiore.
- Collegamento dei moduli di retroazione 6088/60880/60881 e 60882 alla sopra citata Central Station.
- Il modulo di retroazione L88 Link è un indicatore di retroazione con 16 contatti di avviso per il binario a conduttore centrale Märklin H0 oppure binari a 2 rotaie (scartamento 1, Trix H0, Minitrix) con dei contatti Reed.
- rispettive connessioni sino a 64 tasti.

#### **Avvertenze per la sicurezza**

- L'alimentazione di tensione dello L88 Link avviene esclusivamente tramite l'alimentatore "switching" da rete 66361 oppure 66201.
- I lavori di collegamento al modulo di retroazione L88 Link devono avvenire soltanto nella condizione esente da tensione.
- **ATTENZIONE!** Spigoli e punte acuminate per necessità funzionali.
- L'alloggiamento non deve essere aperto.
- Il modulo di retroazione L88 Link è destinato esclusivamente all'utilizzo in ambienti asciutti.

#### **Avvertenze importanti**

- Le istruzioni di impiego sono un elemento costitutivo del prodotto e devono pertanto venire conservate nonché consegnate in dotazione in caso di ulteriore cessione del prodotto.
- Per riparazioni Vi preghiamo di rivolgerSi al Vostro rivenditore specialista Märklin.
- Prestazioni di garanzia e garanzia in conformità all'accluso certificato di garanzia.
- Smaltimento: www.maerklin.com/en/imprint.html

#### **Entrate e uscite del Link 88**

Alimentazione di corrente: alimentatore "switching" da rete 66361 oppure 66201.

Connessione alla Central Station / Terminale

- Ritorno di massa (in caso di impiego come indicatore di retroazione)
- 1-16 connessione di contatto (binario a conduttore centrale Märklin H0
- Bus 1 60881 oppure 60882
- Bus 2 60881 oppure 60882
- Bus 3 6088 e/o 60880

Commutatore per alimentazione di corrente del modulo S88 con 5V oppure 12V.

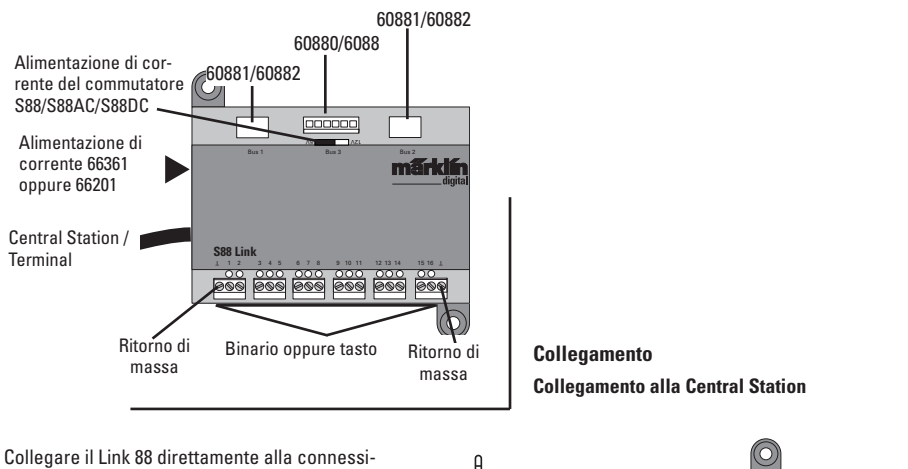

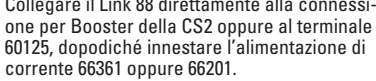

Terminal

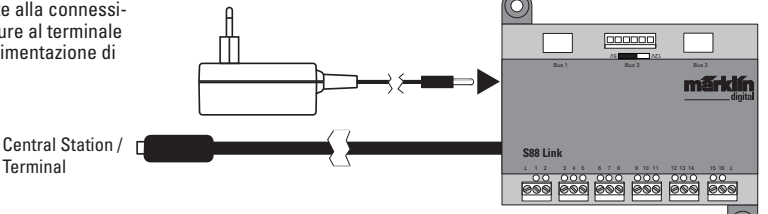

55

Ad un solo Link 88 possono venire connessi al massimo 31 S88 e/o 62 S88AC/S88DC.

**Panoramica delle connessioni** e controller controller controller un preesistente collegamento dello S88 alla Central Station 2 può venire mantenuto.

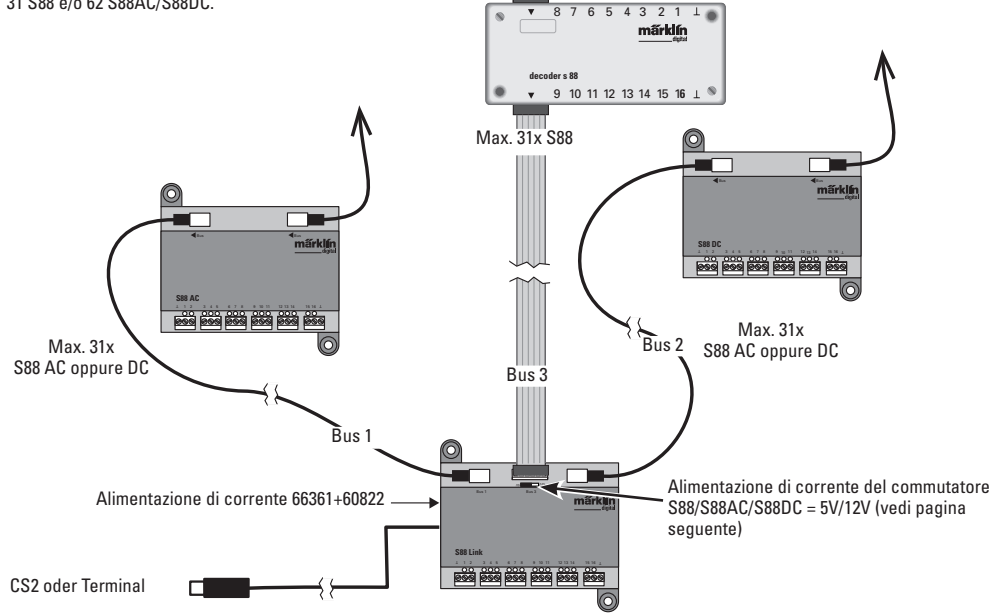

#### **Alimentazione di corrente:**

5V nell'esercizio promiscuo di prodotti Märklin S88 e S88 AC/DC (come rappresentato in fig.), nonché di prodotti di altri fornitori. 12V solo in abbinamento con S88 AC/DC. In caso di un'alimentazione di corrente a 12V viene ridotta la vulnerabilità dai disturbi.

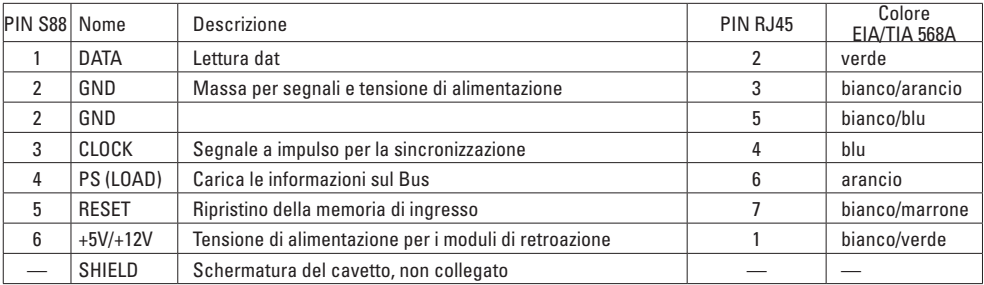

Assegnazione dei PIN del connettore RJ45

Märklin non si assume alcuna responsabilità in caso di utilizzo promiscuo di prodotti Märklin e prodotti di altri venditori, noi consigliamo pertanto assolutamente di verificare le assegnazioni dei PIN delle rispettive connessioni RJ45.

# **Configurazione dello L88**

**Prima della messa in servizio dello L88 questo deve venire configurato.** A tale scopo vogliate andare nella CS su setup/ Info, adesso con il simbolo Attrezzi" P nella modalità di configurazione. Tutte le illustrazioni seguenti sono esempi:

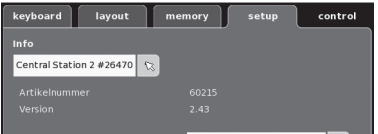

#### espandete la Info

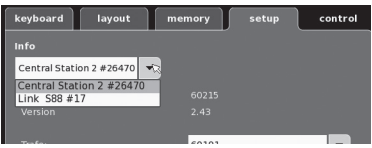

#### selezionate Link S88 #17.,

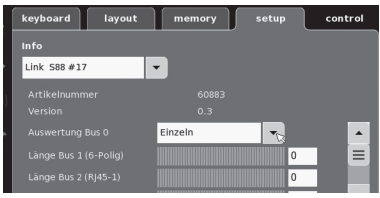

adesso i singoli dati possono venire impostati.

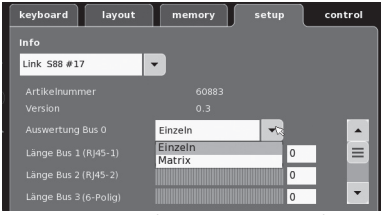

- **Valutazione Bus 0** (Bus diretto dello L88), Impostazione singola = 16 contatti di retroazione Impostazione matrice = sino a 64 tasti
- Lunghezza Bus 1-3 Qui viene registrato quanti S88 sono collegati a ciascun Bus (max. 31).
- Durata del ciclo Bus 1-3 Introdurre i cicli di interrogazione dei Bus S88 in ms (min 10ms - max. 1000 ms) (di fabbrica 100ms).
- Durata dei Bit S88 Impostazione del ciclo della risposta (di fabbrica 167µs)
- Durata del ciclo (Link 88) contatti 1 16 Ciclo di interrogazione dei contatti Link in caso di impiego come contatti di binario 1 - 16.
- Durata del ciclo di tastiera Ciclo di interrogazione in caso di impiego come tastiera (di fabbrica 67ms).
- Colonne della tastiera Impostazione delle colonne (max. 8) della matrice di tastiera

• Righe della tastiera Impostazione delle righe (max. 8) della matrice di tastiera

### **Indirizzamento dei moduli**

I moduli si indirizzano automaticamente mediante l'innesto. Per le impostazioni nella Central Station potete trovare gli indirizzi qui di seguito.

Contatti (di binario): 1-16 Indirizzi dei tasti: 101-164 Bus 1: 1001 -1496 (ad es. 1005 = 1° modulo, contatto 5) Bus 2: 2001 - 2496 Bus 3: 3001 - 3496

# **Esempi di impostazioni sulla Central Station**

Impostazioni sulla Central Station:

- 1. Utilizzo come contatto di binario:
	- 1.1 Impiego nella Memory (esempio) andate nella modalità di configurazione

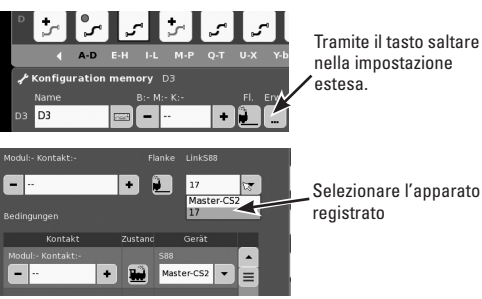

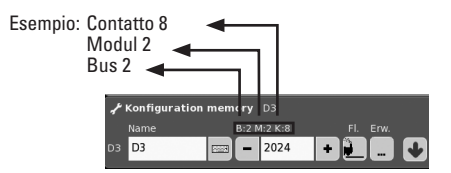

1.2 Impiego nell'impianto (esempio) andate nella modalità di configurazione e definite il contatto

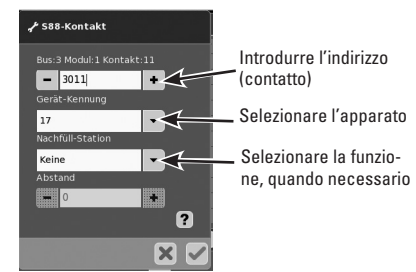

#### **Sostituzione di un apparato.**

Se diviene necessaria la sostituzione di un apparato, il nuovo L88 può venire convertito al numero di apparato preesistente. Tale conversione avviene dopo registrazione del Link 88 nella CS sotto "setup - strumenti - apparati – elaborazione". Introducete colà al nuovo Link 88 il Vostro preesistente numero di apparato e confermate questo. Dopo di ciò è necessario un nuovo avvio della CS, adesso tutti i contatti funzionano come di consueto.

#### **Esempi per il collegamento dei differenti contatti di notifica**

Ritorno di massa per tutti i contatti del binario solo 1x necessario.

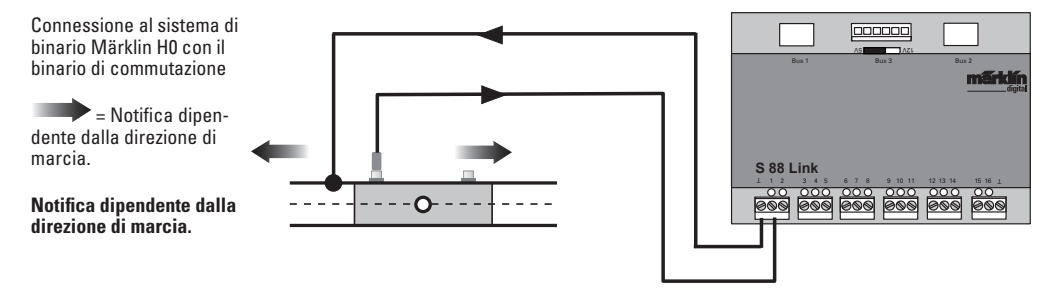

Connessione al sistema di binario Märklin H0 con binari di contatto

# **Notifica indipendente dalla direzione di marcia**.

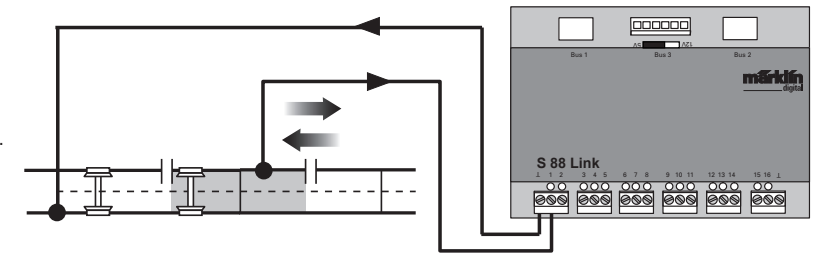

Connessione al sistema di binario Märklin H0 con contatto Reed

**Notifica indipendente dalla direzione di marcia**.

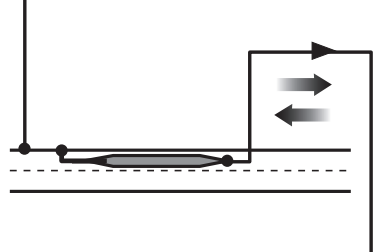

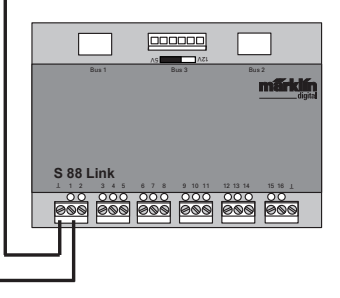

Il ritorno di massa è necessario per ogni contatto Reed

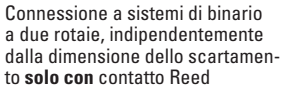

**Notifica indipendente dalla direzione di marcia**.

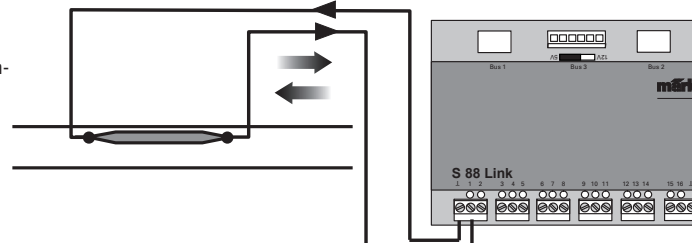

### **Utilizzo come matrice di tasti (quadro di comando)**

Se Voi desiderate utilizzare lo L88 per una matrice di tasti, allora devono venire intraprese le seguenti impostazioni.

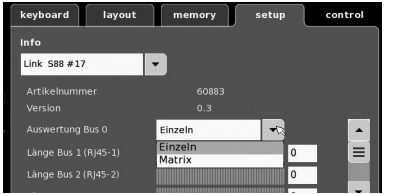

Tramite l'impostazione come matrice possono venire supportati al max. 64 tasti (32 apparati elettromagnetici oppure 64 itinerari). Per tale montaggio si ha bisogno in aggiunta per ogni tasto di un diodo 1N4148, si presti attenzione alla direzione di montaggio.

Contatti 9-16 (Ingresso) righe della tastiera

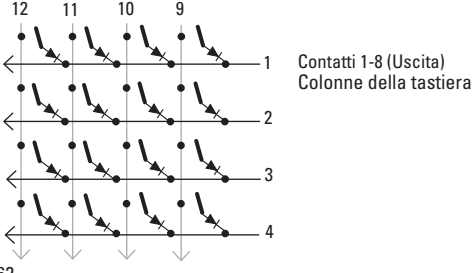

Connessione quadro di comando possono venire collegati al max. 8 quadri di comando (Ingressi 9 - 16).

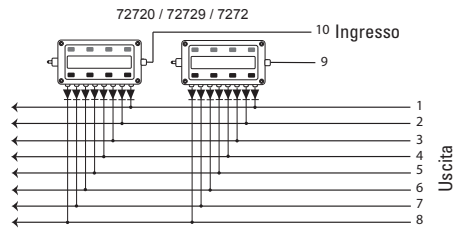

Le impostazioni avvengono nella modalità di configurazione della Memory (si vedano le istruzioni della Central Station). Ora ciascun tasto deve venire assegnato a un dato itinerario di marcia. **Vogliate prestare attenzione** affinché gli itinerari nella Memory siano impostati su **esercizio automatico.**

L'assegnazione avviene tramite i tasti che impliante impostazioni estese per un itinerario di marcia.

Inserimento ad es:

Voi inserite anzitutto l'indirizzo del tasto (Vedi tabella a pagina 63).

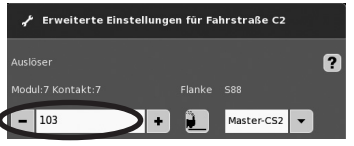

#### Dopodiché introducete l'apparato coordinato (qui 17).

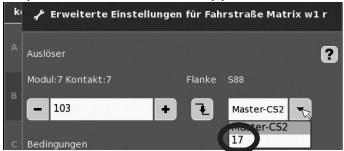

Se tutto è inserito correttamente, vogliate confermarlo con il marcatore verde. Sull'immagine che appare adesso sul visore con la freccia blu fate una memorizzazione intermedia. Dopo di ciò elaborate ulteriori itinerari di marcia oppure confermate con il marcatore verde e terminate.

#### **Indirizzamento il tasto**

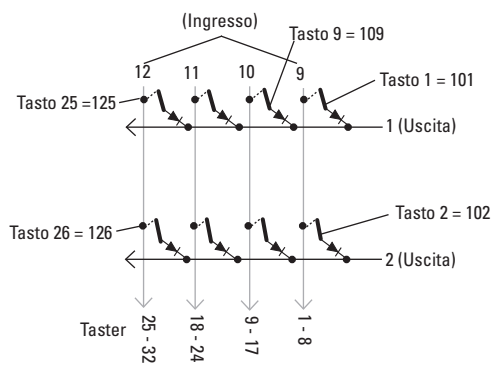

#### **Tabella di indirizzi per i tasti**

Si prega di fare attenzione, il diodo deve venire installato in direzione di blocco verso l'uscita.

Esempio Button 1: 9 uscita collegata all'ingresso 1 = Indirizzo del 101

(Ingresso) 9

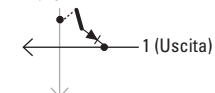

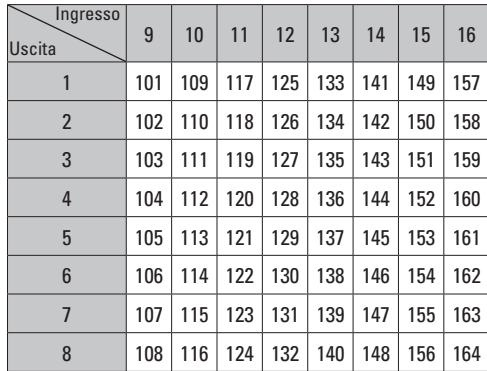

# **Användning av produkten**

- Återkopplingsmodulen L88 är avsedd att anslutas till Central Station (CS2) 60213/60214/60215 med mjukvaruversion 3.8.xx eller senare.
- Anschluss der Rückmeldemodule 6088/60880/60881 und 60882 an oben genannte Central Station.
- Återkopplingsmodul L88 Link är en återkopplare med 16 kopplingskontakter för Märklin H0-mittledarräls eller 2-ledarräls (Spår 1, Trix H0, Minitrix) med reed-kontakter.
- t. ex. för anslutning med upp till 64 kontaktknappar.

# **Säkerhetsanvisningar**

- För strömförsörjning av L88 Link får endast en nätenhet 66361 eller en 66201 användas.
- Anlutningsarbeten med återkopplingsmodul L88 Link får endast göras i strömlöst tillstånd.
- **VARNING!** Funktionsbetingade skarpa kanter och spetsar.
- Bostäder får inte öppnas.
- Återkopplingsmodul L88 Link får endast användas i torra rum och utrymmen.

# **Viktig information**

- Die Bedienungsanleitung ist Bestandteil des Produktes Bruksanvisningen tillhör produkten och måste därför sparas och medfölja produkten vid eventuellt avyttrande.
- För reparationer vänder man sig till sin Märklin-fackhandel.
- Responsabilidad y garantía conforme al documento de garantía que se adjunta.
- Hantering som avfall: www.maerklin.com/en/imprint.html

# **In- och utgångar på Link 88**

Strömförsörjning: Nätenhet 66361 eller 66201.

Anslutning till Central Station / Terminal Jordåterkoppling (när den används som återkopplare)

- 1-16 Kontaktanslutningar (Märklin H0 mittledarräls eller knappkontakter)
- Bus 1 60881 eller 60882
- Bus 2 60881 eller 60882
- Bus 3 6088 och/eller 60880

Omkopplare för strömförsörjning av S88 Modul med 5V eller 12V.

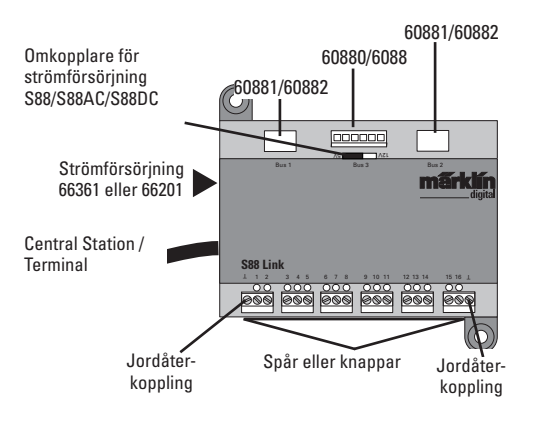

# **Anslutning Anslutning till Central Station**

Link 88 ansluts direkt till Boosteranslutningen på CS2 eller till Terminal 60125. För strömförsörjningen ansluter man därefter en nätenhet 66361, eller 66201.

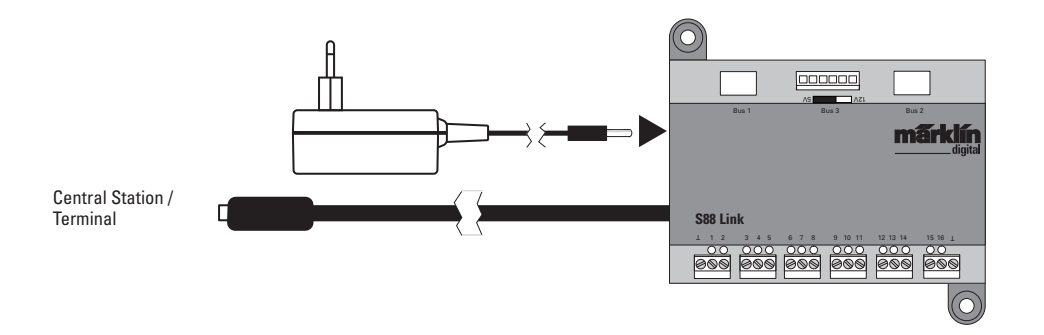

Till en Link 88 kan man maximalt ansluta 31 st S88 och/eller 62 st S88AC/S88DC

**Översikt: Anslutninga** en and the second of the second temperature of the second of the second of the second of the second of the second of the second of the second of the second of the second of the second of the second Station 2 kan bibehållas.

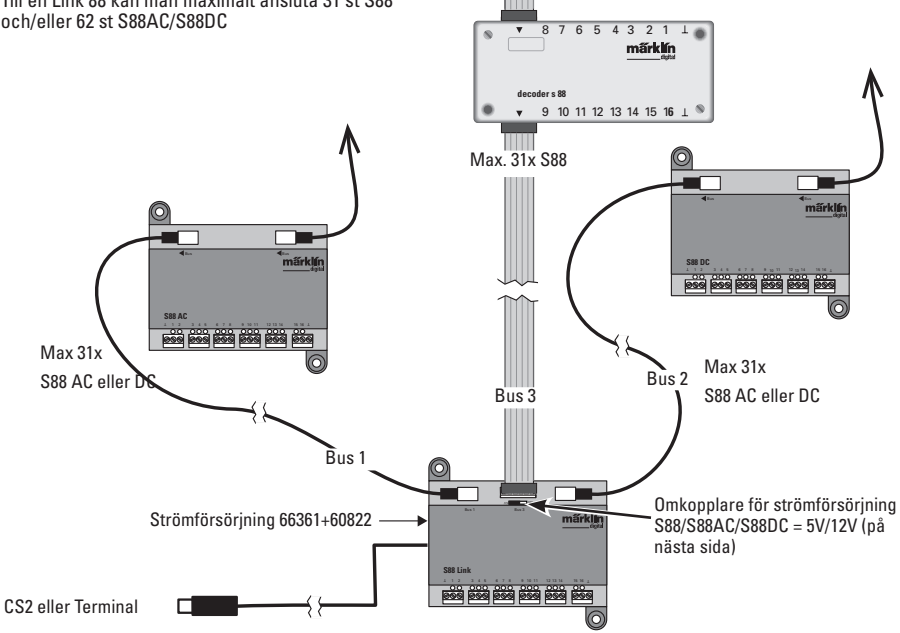

#### **Strömförsörjning:**

5V i blandad trafik mellan Märklins produkter S88 och S88 AC/DC (så som visas på bilden), samt med produkter från andra tillverkare. 12V endast i förbindelse med S88 AC/DC. Vid strömförsörjning med 12V blir risken för eventuella strömningar mindre.

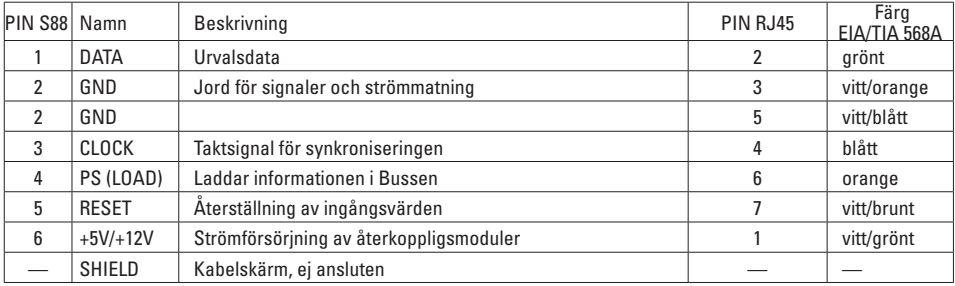

PIN-beläggningen av kontakterna till RJ45

Märklin ansvarar inte för följderna om Märklins produkter nyttjas tillsammans med produkter av andra fabrikat. Vi rekommenderar därför att alltid noga kontrollera PIN-beläggningarna till varje enskild RJ45-anslutning i detta avseende.

# **Konfiguration av L88**

Innan L88 tas i bruk måste den först konfigureras. För detta går man på CS in på setup/info, nu med verktygssymbolen i konfigurationsläge. Samtliga följande bilder är exempel:

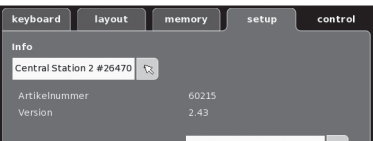

## Man klickar på Info

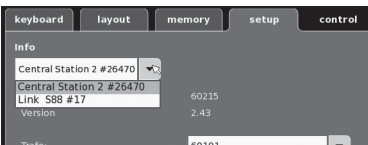

#### Man väljer sedan Link S88#17,

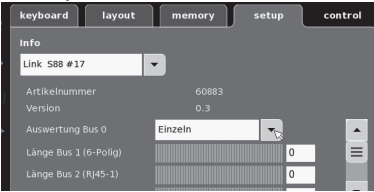

#### nu kan man ställa in enskilda data.

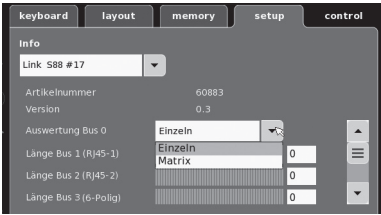

- **Utvärdering Bus 0** (direkt Bus till L88), inställning av enskilda = 16 anslutningskontakter inställning av matris = upp till 64 knappar
- Längd Bus 1-3

Här anges hur många S88 som anslutits till respektive Bus (max 31).

- Tidscykel Bus 1-3 Inställning av frågecykler för S88 Bussar i ms (min 10ms max 1000 ms). (Fabriksinställning 100 ms).
- Bit-tid S88 Inställning av svarscykel (fabriksinställning 167µs)
- Tidscykel (Link 88) för kontakt 1 16 Link-kontakternas frågecykel vid användning som spårkontakt 1 - 16.
- Tangentbord för tidscykler Frågecykel vid användning som tangentbord (fabriksinställning 67ms).
- Tangentbordskolumner Inskrivning i kolumner (max 8) i tangentbordets matris

• Rader för tangentbord Inställning av tangentbords-matrisens rader (max 8)

# **Adressering av moduler:**

Modulerna adresseras automatiskt när konakten ansluts. För inställningar via Central Station används följande adresser.

 Kontakter (spår): 1-16 Tangentbordsadresser: 101-164 Bus 1: 1001 -1496 (t.ex. 1005= 1. modul, kontakt 5) Bus 2: 2001 - 2496 Bus 3: 3001 - 3496

# **Exempel på inställningar via Central Station:**

Inställningar via Central Station:

- 1. Användning som spårkontakt:
	- 1.1 Användning med memory (exempel) Gå in i konfigurations-läge

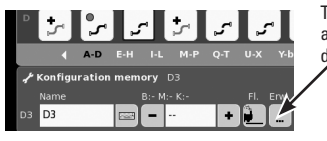

Tryck på knappen för att komma till avancerade inställningar.

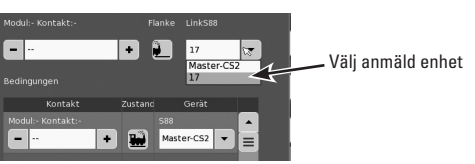

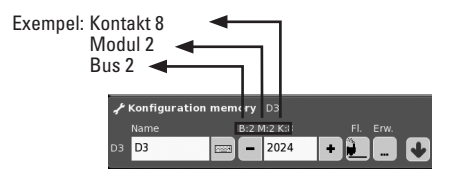

1.2 Användning i spårplans-layout (exempel) Gå in i konfigurations-läge och definiera kontaktent

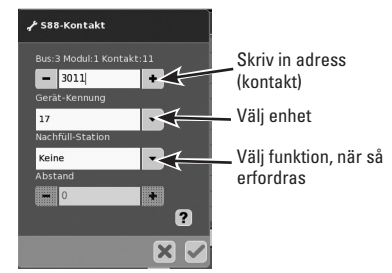

#### **Enhetsbyte**

Om ett enhetsbyte fordras kan den nya L88 ställas in på samma enhetsnummer som tidigare. Inställningen görs efter att Link 88 anmält sej i CS under: setup - verkstygssymbol - enhet. Använd samma enhetsnummer som tidigare och spara detta. Sedan måste CS startas om och då kommer alla funktioner att fungera som vanligt igen.

#### **Exempel på anslutning av olika givares kontakter**

Jordåterkoppling för samtliga spår-kontakter - endast 1x behövs.

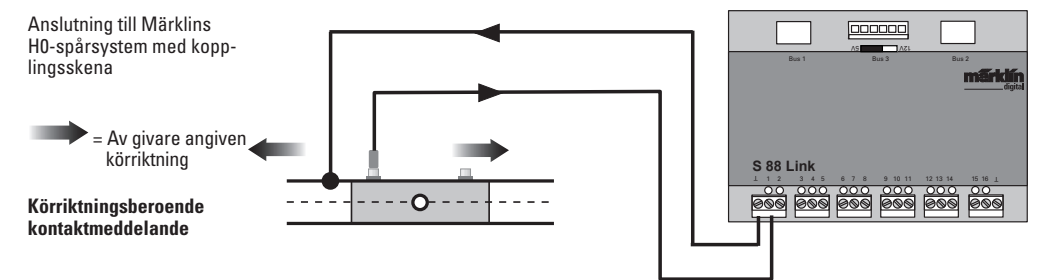

Anslutning till Märklin H0-spårsystem med kontaktskenor

#### **Oberoende av riktningen kontaktmeddelande**

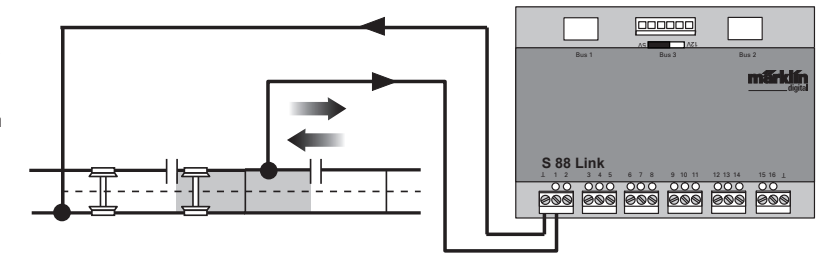

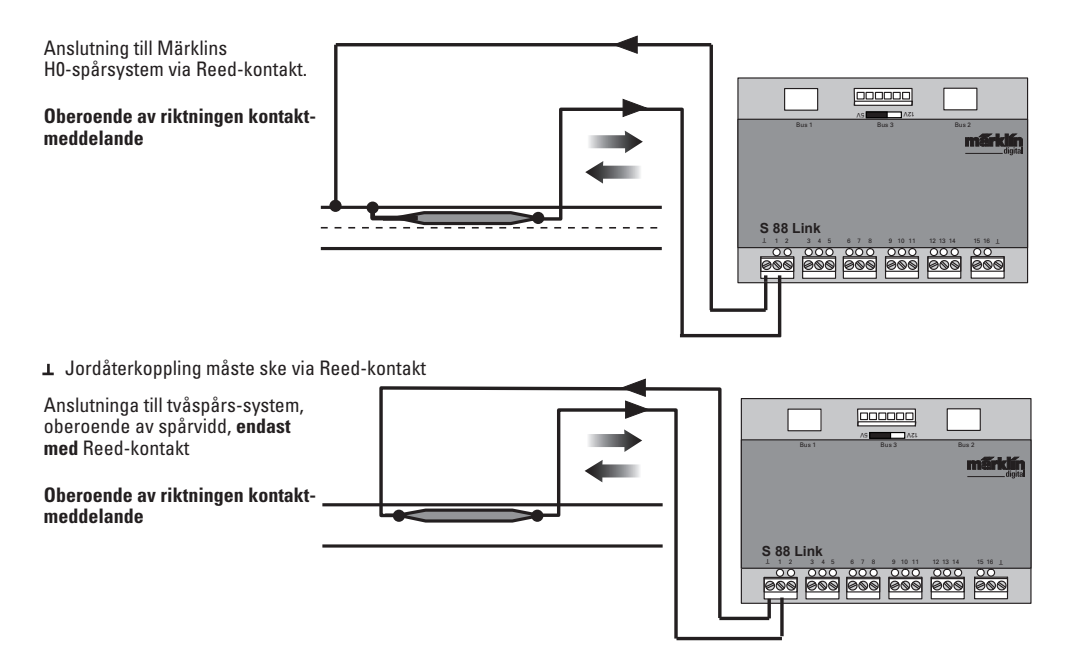

### **Användning som knapp-matris (ställpult):**

Vill man använda L88 som en knapp-matris (ställpult), så måste följande inställningar göras.

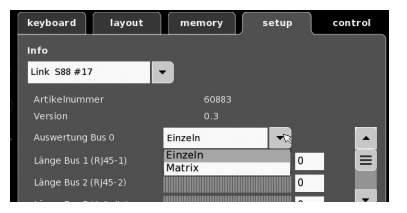

Via inställningar av matrisen kan max 64 knappar användas (till 32 magnetartiklar eller 64 körsträckor). För montage av detta behövs en extra diod 1N4148 per knapp - tänk på diodens riktning vid montaget.

Kontakt 9-16 (ingång) rader

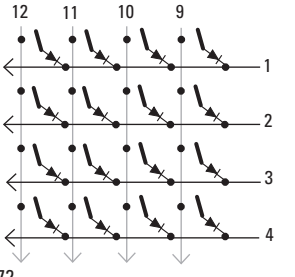

Kontakt 1-8 (utgång) kolumner

Anslutning av ställpult Man kan ansluta max 8 ställpultar (ingång 9 - 16)

72720 / 72729 / 7272

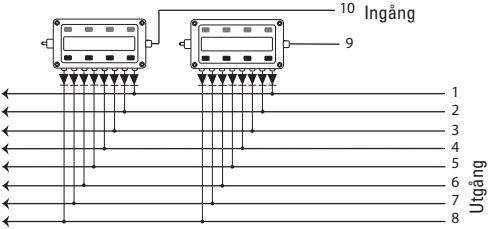

Inställningarna görs via Memorys konfigurations-läge (se Central Stations bruksanvisning).

Nu måste varje knapp tilldelas en körsträcka. OBSERVERA att körsträckorna i Memory är inställda på **automat-trafik**.

Indelningen görs via knappen Funderade inställningar av körsträckor.

Exempel på inskrivning:

Ange först knappens adress (se tabell sidan 73).

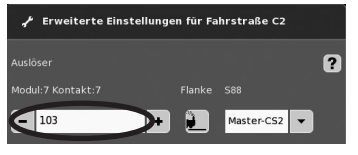
Därefter väljs önskad enhet (här nr 17).

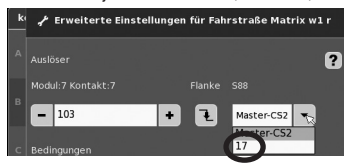

Är allt korrekt inskrivet, bekräftar man detta med den gröna bocken. På den bild som nu visas på displayen bekräftas inställningen med den blå pilen. Därefter bearbetar man ytterligare körsträckor eller så bekräftar man inställningarna och avslutar med den gröna bocken.

### **Adresse på knappen (exempel)**

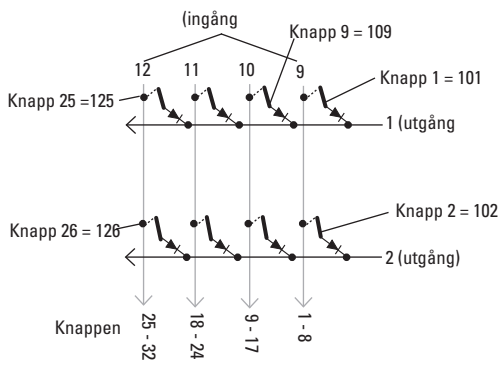

#### **Adresstabell för knapparna**

Var god observera att dioder **måste** byggas in i **rätt** riktning i förhållande till utgången

Exempel Knapp 1: 9 utgång ansluten till ingång 1 = adress 101.

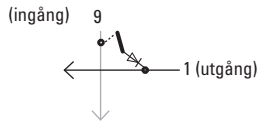

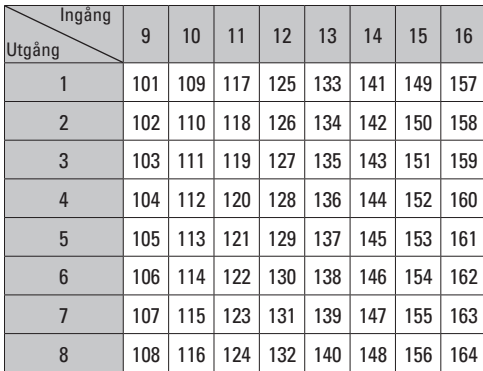

# **Hensigtsmæssig anvendelse**

- Tilbagemeldingsmodulet L88 er udviklet til forbindelse med Centralstationerne (CS2) 60213/60214/60215 fra softwareversion 3.8.xx og højere.
- Forbindelse med tilbagemeldingsmodulerne 6088/60880/60881 og 60882 sker via ovennævnte Centralstation.
- Tilbagemeldingsmodulet L88 Link er et tilbagemeldingsmodul med 16 meldingskontakter til Märklin H0-mellemlederskinnereller 2L skinner (Spor 1, Trix H0, Minitrix) med Reed kontakter.
- Eller forbindelse af op til 64 taster.

# **Sikkerhedshenvisninger**

- Spændingsforsyningen til L88 Link må udelukkende ske via forsyningsdelene 66361 eller 66201.
- Forbindelsesopgaver på tilbagemeldingsmodulet L88 Link må udelukkende ske i spændingsfri tilstand.
- **ADVARSEL!** Funktionsbetingede skarpe kanter og spidser.
- Boliger må ikke åbnes.
- Tilbagemeldingsmodulet L88 Link er udelukkende egnet til anvendelse i tørre rum.

# **Vigtige bemærkninger**

- Betjeningsvejledningen er en del af produktet og skal derfor opbevares og følge med, hvis produktet gives videre.
- I tilfælde af reparationer ret da henvendelse til din Märklin-forhandler
- Garanti ifølge vedlagte garantibevis.
- Bortskafning: www.maerklin.com/en/imprint.html

# **Ind- og udgange på Link 88**

Strømforsyning: Forsyningsdel 66361 eller 66201. Tilslutning til Centralstation / terminal:

- Massetilbageførsel (ved anvendelse som tilbagemelder)
- 1-16 kontaktforbindelse (Märklin H0 mellemlederskinne eller taster)
- Bus 1 60881 eller 60882
- Bus 2 60881 eller 60882
- Bus 3 6088 og/eller 60880

Kontakt til strømforsyning på S88 moduler med 5V eller 12V.

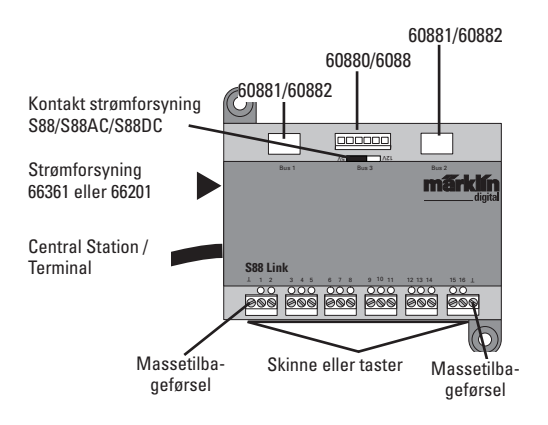

# **Tilslutning**

# **Tislutning til Centralstation**

Tilslut Link 88 direkte på boostertilslutningen på CS2 eller terminal 60125, og tilslut derefter strømforsyningen 66361 eller 66201.

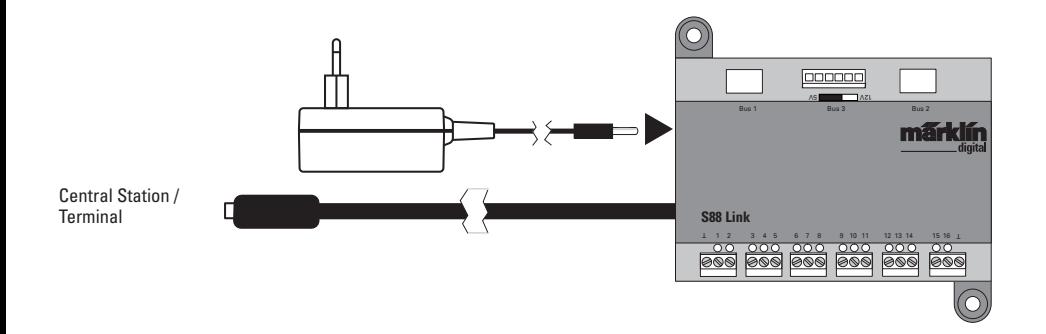

Der må maksimalt tilsluttes 31 S88 og/eller 62 S88AC/ S88DC til Link 88.

**Tilslutningsoversigt** På Central Station 2 kan der bibeholdes en bestående tilslutning af S88.

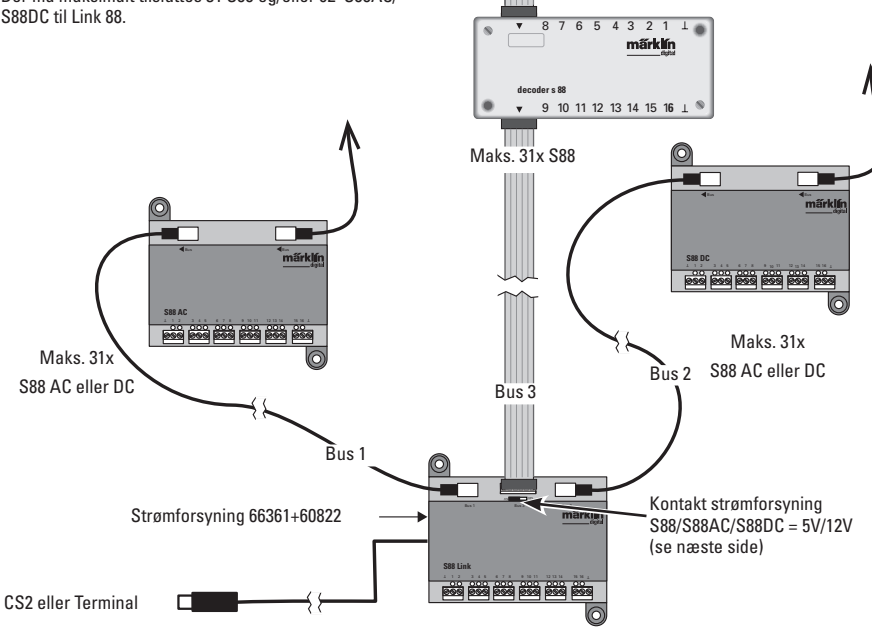

# **Strømforsyning:**

5V ved blandet drift af Märklinprodukterne S88 og S88 AC/DC (som vist på ill. ) samt med andre producenters produkter. 12V kun i forbindelse med S88 AC/DC. Med en strømforsyning på 12V mindskes risikoen for fejl.

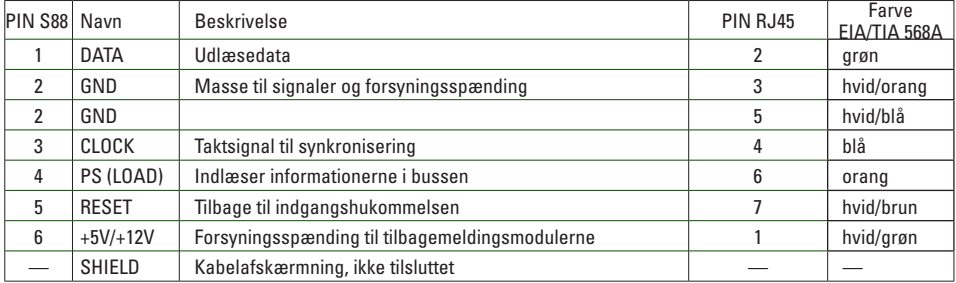

PIN-belægning på RJ45-stikket

Märklin hæfter ikke ved fælles anvendelse af Märklin-produkter og produkter fra andre fabrikanter, vi anbefaler derfor at kontrollere PIN belægningen på den pågældende RJ45-forbindelse.

# **Konfiguration af L88**

**L88 skal konfigureres inden opstart.** Se dertil afsnittet setup/ Info i CS, nu vist med værktøjssymbolet var i konfigurationsmodus. Alle følgende figurer er eksempler:

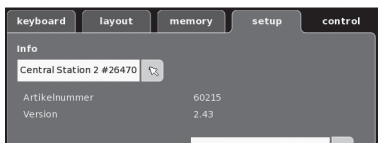

#### åbn menupunktet Info

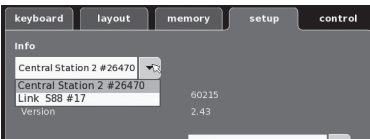

#### Vælg Link S88 #17,

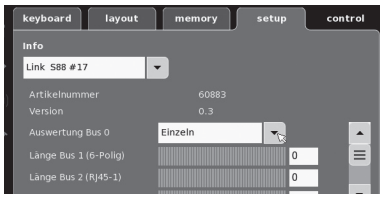

hvorefter de enkelte data kan indstilles.

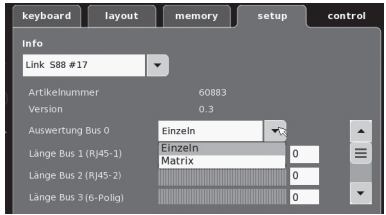

- Analyse Bus 0 (direkte bus på L88), Indstilling enkeltvis = 16 meldekontakter Indstilling matrix = op til 64 taster
- Længde bus 1-3

Her indtastes hvor mange S88, der er tilsluttet på hver bus (maks. 31).

- Cyklustid bus 1-3 Indtast forespørgselscyklusser for S88 busser i ms (min. 10ms - maks. 1000 ms) (fra fabrikken: 100ms).
- Bit tid S88 Indstilling af cyklussens responstid (fra fabrikken: 167µs)
- ZCyklustid (Link 88) Kontakt 1 16 Forespørgselscyklus af Linkkontakterne til anvendelse som skinnekontakt 1 - 16.
- Cyklustid tastatur Forespørgselscyklus til anvendelse som tastatur (fra fabrikken: 67ms).
- Spalter tastatur Indtastning af tastaturmatrixens linjer (maks. 8)

• Linjer tastatur Indtastning af tastaturmatrixens linjer (maks. 8)

# **Adressering af moduler:**

Modulerne adresseres automatisk efter tilslutning. Til indstilling af Centralstation ses adresserne nedenfor.

Kontakter (skinne): 1-16 Tasteradresser: 101-164 Bus 1: 1001 -1496 (f. eks. 1005 = 1. modul, kontakt 5) Bus 2: 2001 - 2496 Bus 3: 3001 - 3496

# **Eksempler på indstillinger af Centralstation:**

Indstillinger af Centralstation:

1. Anvendelse som skinnekontakt:

1.1 Anvendelse i hukommelsen (eksempel); åbn konfigurationsmodus

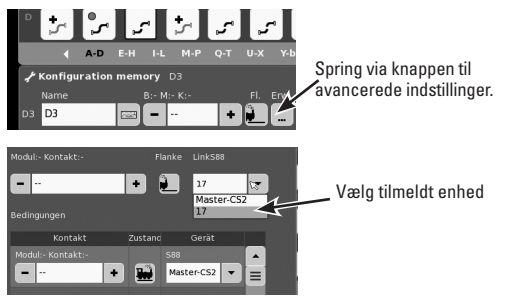

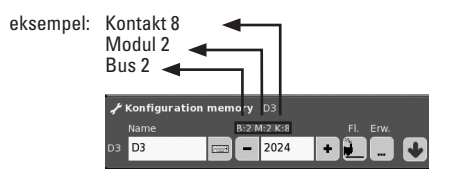

1.2 Anvendelse i Layout (eksempel); åbn konfigurationsmodus og definér kontakten

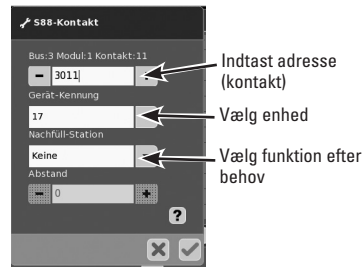

#### **Udskiftning af enhed.**

Hvis der blive behov for udskiftning af enhed, kan den nye L88 omstilles til alle hidtidige enhedsnumre. Omstillingen sker efter tilmelding af Link 88 i CS under setup - værktøj - enheder - bearbejd. Indtast her det nye Link 88 under det hidtidige enhedsnummer og bekræft. Derefter er det nødvendigt at genstarte CS, hvorefter alle kontakter fungerer på normal vis.

#### **Eksempler på forbindelse af forskellige meldekontakter**

Massetilbageførsel til alle skinnekontakter er kun 1x nødvendig.

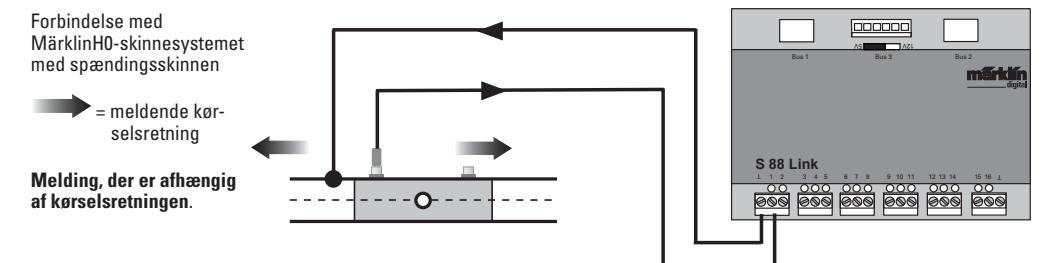

Forbindelse med Märklin H0-skinnesystemet med kontaktskinnerne

**Melding, der er uafhængig af kørselsretningen**

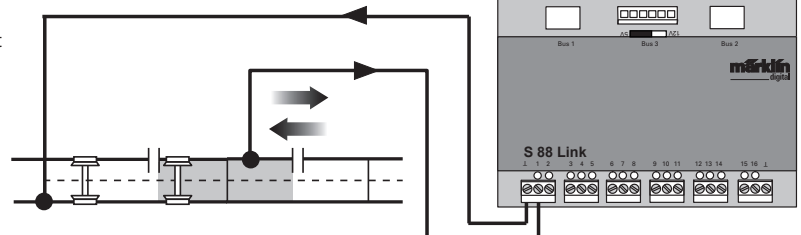

Forbindelse med MärklinH0 skinnesystemet med reedkontakt.

#### **Melding, der er uafhængig af kørselsretningen**

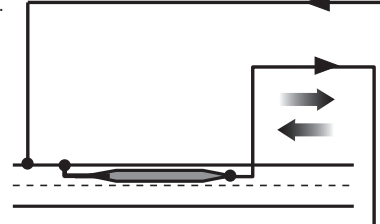

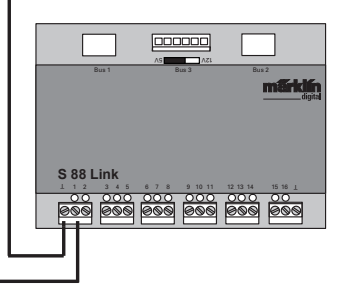

Massetilbageførsel er nødvendig pr. reedkontakt

Forbindelse med toleder-skinnesystemer, uafhængig af sporstørrelse kun **med reed** kontakt.

**Melding, der er uafhængig af kørselsretningen**

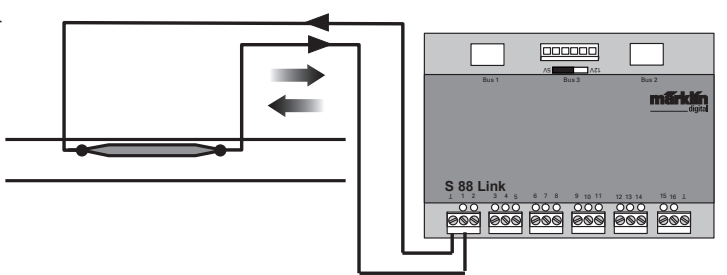

#### **Anvendelse som tastematrix (kontrolpanel)**

Hvis L88 skal anvendes som tastematrix, skal følgende indstilles.

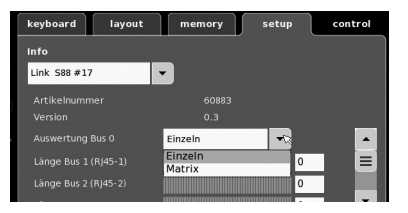

Via indstillingen Matrix kan der maks. understøttes 64 taster (21 magnetartikler eller 64 køreveje). Bemærk, at der til opbygningen pr. taster skal bruges en diode 1N4148; bemærk monteringsretning.

Kontakt 9-16 (indgang) linijer

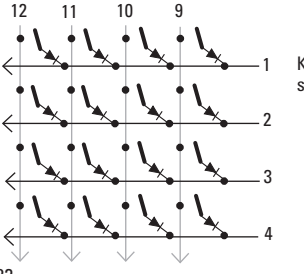

Kontakt 1-8 (udgang) spalter

Tilslutningkontrolpanel

Der kan maks. tilsluttes 8 kontrolpaneler (indgang 9 - 16).

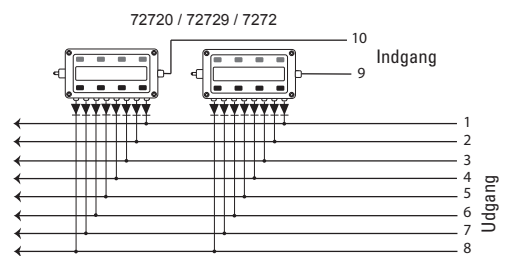

Indstillingerne foretages i hukommelsens konfigurationsmodus (se Centralstationens vejledning).

Nu skal hver taster indordnes under en kørevej. **Bemærk**, at kørevejene i hukommelsen er indstillet på **Automatikdrift.**

Indordningen foretages ved hiælp af tasten i avancerede indstillinger af køreveje.

Eksempel på indtastning:

Indtast først tastens adresse (Se tabel side 13).

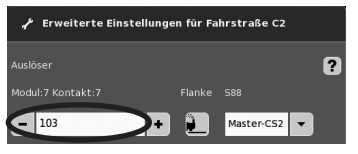

# Indtast derefter den indordnede enhed (her 17).

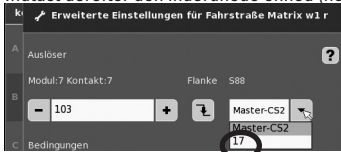

Når alt er indtastet korrekt, bekræftes dette ved hjælp af det grønne flueben. Gem ved hjælp af den blå pil, der nu vises på det aktuelle skærmbillede. Det er derefter muligt at bearbejde yderligere køreveje eller at bekræfte og afslutte ved hjælp af det grønne flueben.

#### **Adressieren är knappen (eksempel)**

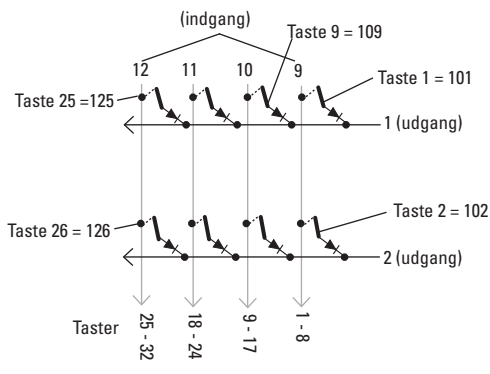

#### **Adressetabel til tasterne**

Bemærk, at diodenskalvære indbygget med spærreretningen hen imod udgangen.

Eksempel Knap 1: 9 udgang forbundet til indgang 1= adress i 101

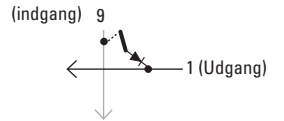

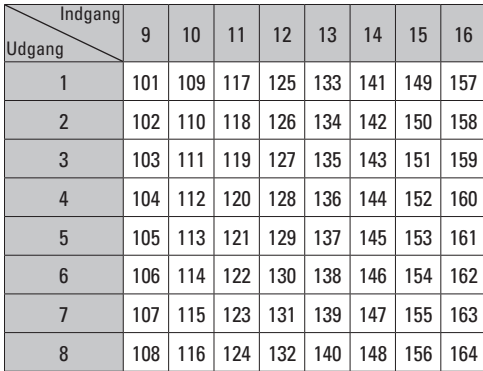

Due to different legal requirements regarding electro-magnetic compatibility, this item may be used in the USA only after separate certification for FCC compliance and an adjustment if necessary.

Use in the USA without this certification is not permitted and absolves us of any liability. If you should want such certification to be done, please contact us – also due to the additional costs incurred for this.

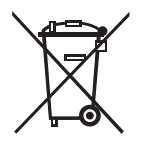

Gebr. Märklin & Cie. GmbH Stuttgarter Str. 55 - 57 73033 Göppingen Germany www.maerklin.com

www.maerklin.com/en/imprint.html

197604/0115/Ha1Ef Änderungen vorbehalten © Gebr. Märklin & Cie. GmbH